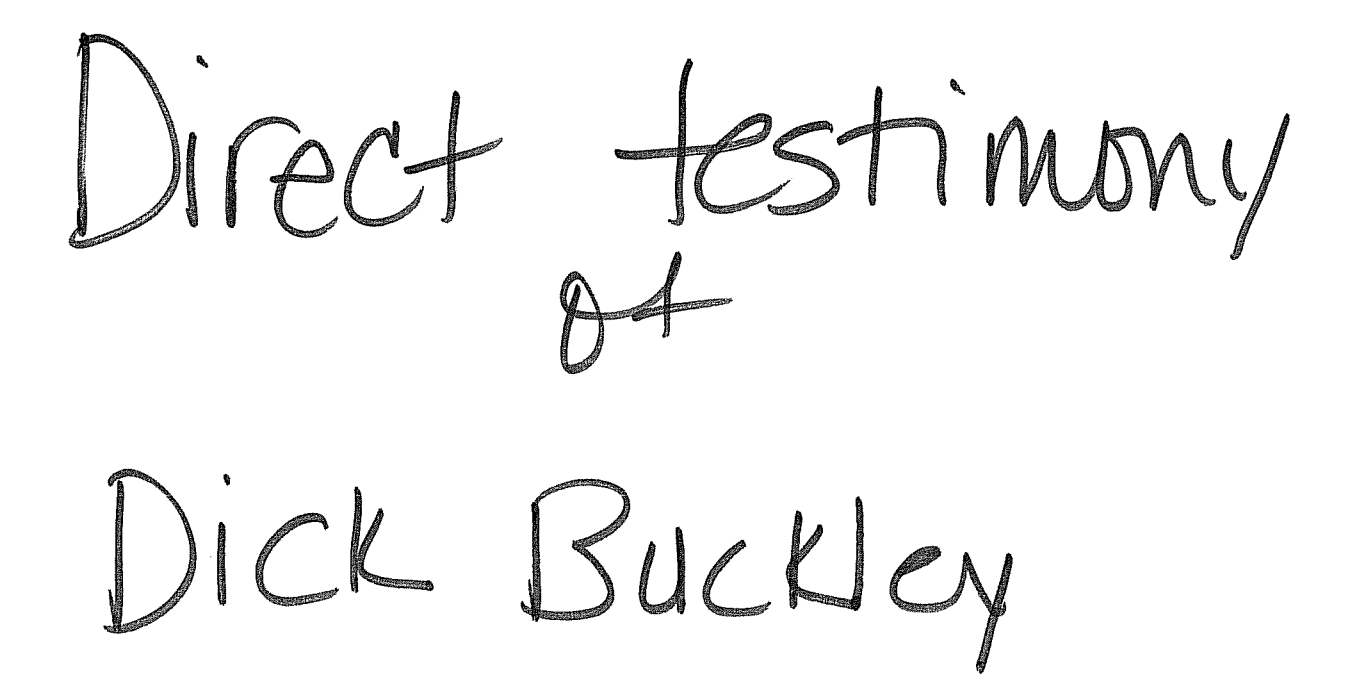

## **BEFORE THE PUBLIC UTILITIES COMMISSION OF THE STATE OF SOUTH DAKOTA**

 $\mathcal{Y}$  $\lambda$ 

**IN THE MATTER OF DETERMINING PRICES**  $\qquad$  **DOCKET NO. TC01-098 FOR UNBUNDLED NETWORK ELEMENTS** ) (UNEs) IN QWEST CORPORATION'S  $(1)$ **STATEMENT OF GENERALLY AVAILABLE TERMS (SGAT)** 

 $\sim 10^{11}$ 

## REGENED

OCT 15 2002

SOUTH DAKOTA PUBLIC **UTILITIES COMMISSION** 

## **DIRECT TESTIMONY OF**

## **DICK BUCKLEY**

## **QWEST CORPORATION**

**OCTOBER 15,2002** 

## **TESTIMONY OF DICK BUCKLEY TABLE OF CONTENTS**

Page

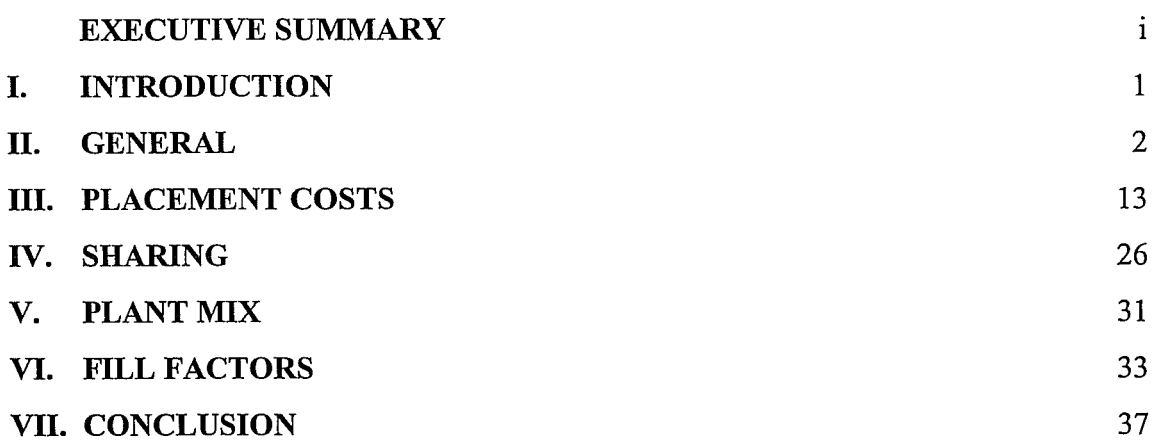

## **EXECUTIVE SUMMARY**

My name is Dick Buckley and I am employed by Qwest Corporation as a Staff Advocate in Policy and Law. In my testimony, I describe the Loop Module (LoopMod) of Qwest's Integrated Cost Model (ICM). The purpose of LoopMod is to produce the investment for a subscriber loop and drop wire that can be used as a basis for developing costs for pricing decisions.

LoopMod is specifically designed to comply with the FCC's requirement of pricing based on total element long-run incremental cost (TELRIC). It develops investment by calculating what it would cost an efficient carrier to replace and operate the loop network today using currently available, forward-looking and efficient technology. Consistent with TELRIC, LoopMod uses the basic geographical design of the existing network and outside plant technology that meets industry-accepted network guidelines. The model is open and user-friendly, meaning it allows the user the ability to access and change numerous key inputs to the model. Over the last several years, the model has gone through extensive internal and external reviews. These reviews led to multiple modifications, including, for example, changes in the modeling of feeder plant and a new approach that permits identifying distribution investments on a more specific basis. Qwest has also disaggregated several inputs to the model, including inputs relating to drop lengths and the different methods for placing outside plant. In addition to these modifications, Qwest has routinely updated LoopMod to include current prices, changes in technology, recent line count data, and other information. The network-related principles that the model follows are:

 $\mathbf{i}$ 

- 1. The model assumes the use of efficient, forward-looking technology that is currently commercially available.
- 2. Demand and sizing are based on the current total quantity of loop customers. The total network approach provides economies that would not exist in a model that reflects only near-term demand and construction.
- 3. Consistent with the TELRIC goal of estimating the costs of building a replacement network, the methods LoopMod uses to place outside plant are selected based on conditions in the existing environments, with buildings, roads, and other structures assumed to remain in place.
- 4. In accordance with the FCC's pricing rules, plant utilization levels are based on best case, reasonable projections of the actual use of plant.

Based on these criteria, the model uses copper cables in certain areas because that design is the least-cost solution for building basic voice grade circuits. The model also utilizes integrated TR-303 Digital Loop Carrier where that technology is appropriate. Cables and systems are sized to accommodate the universe of demand (total potential unbundled loops), and there is recognition that to install cables, a new entrant or an incumbent local exchange carrier (ILEC) rebuilding the network will require several different types of placing methods.

Using these guidelines, the model complies with appropriate standards for engineering design and service quality and produces a level of investment that is appropriate for use in estimating the costs that should underlie the pricing of the unbundled loop. Therefore, LoopMod follows TELRIC principles and produces reliable results that should be relied upon for setting prices in South Dakota.

 $\ddot{\mathbf{u}}$ 

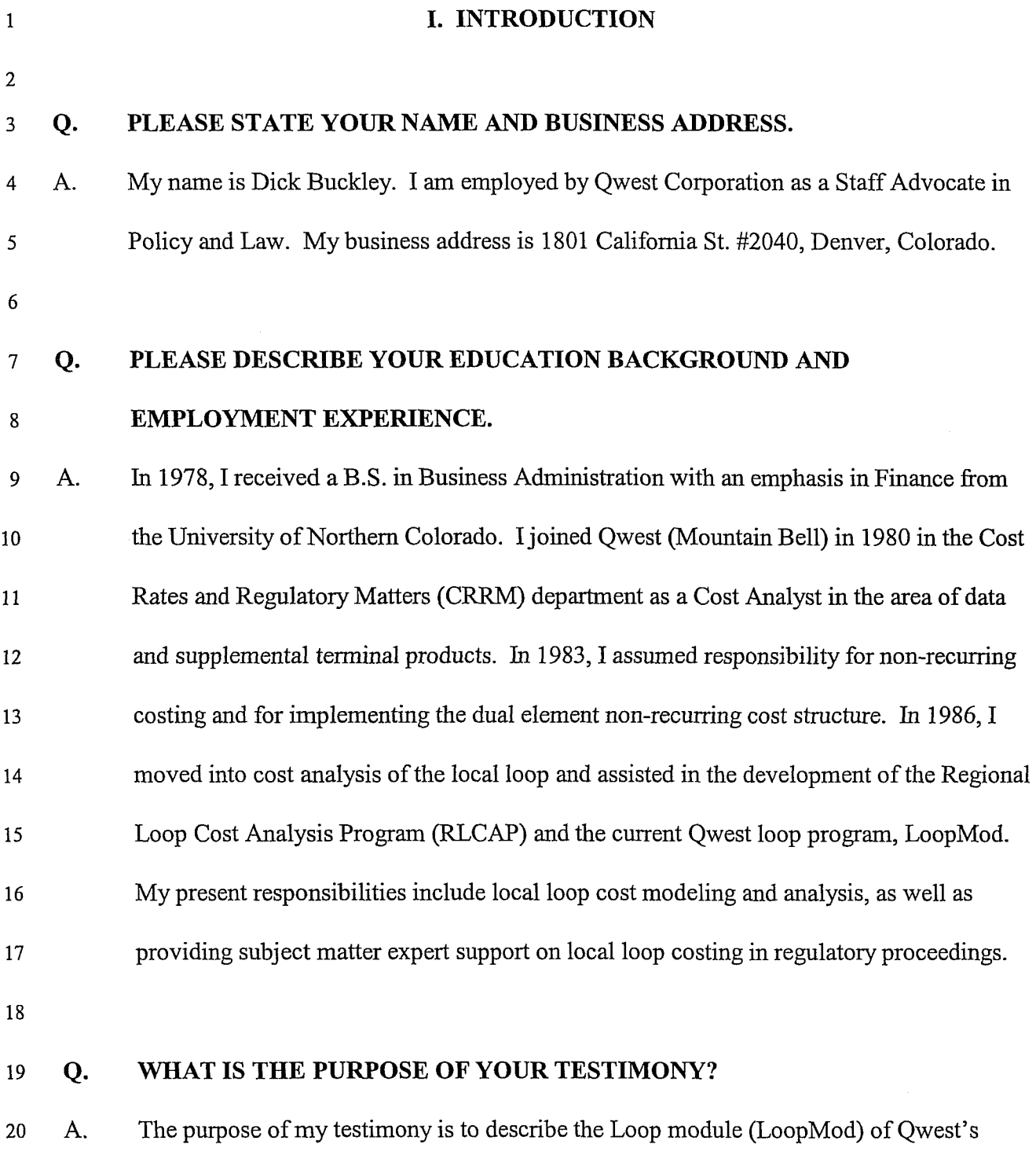

Integrated Cost model (ICM) and explain the modifications and updates to LoopMod that  $21\,$ 

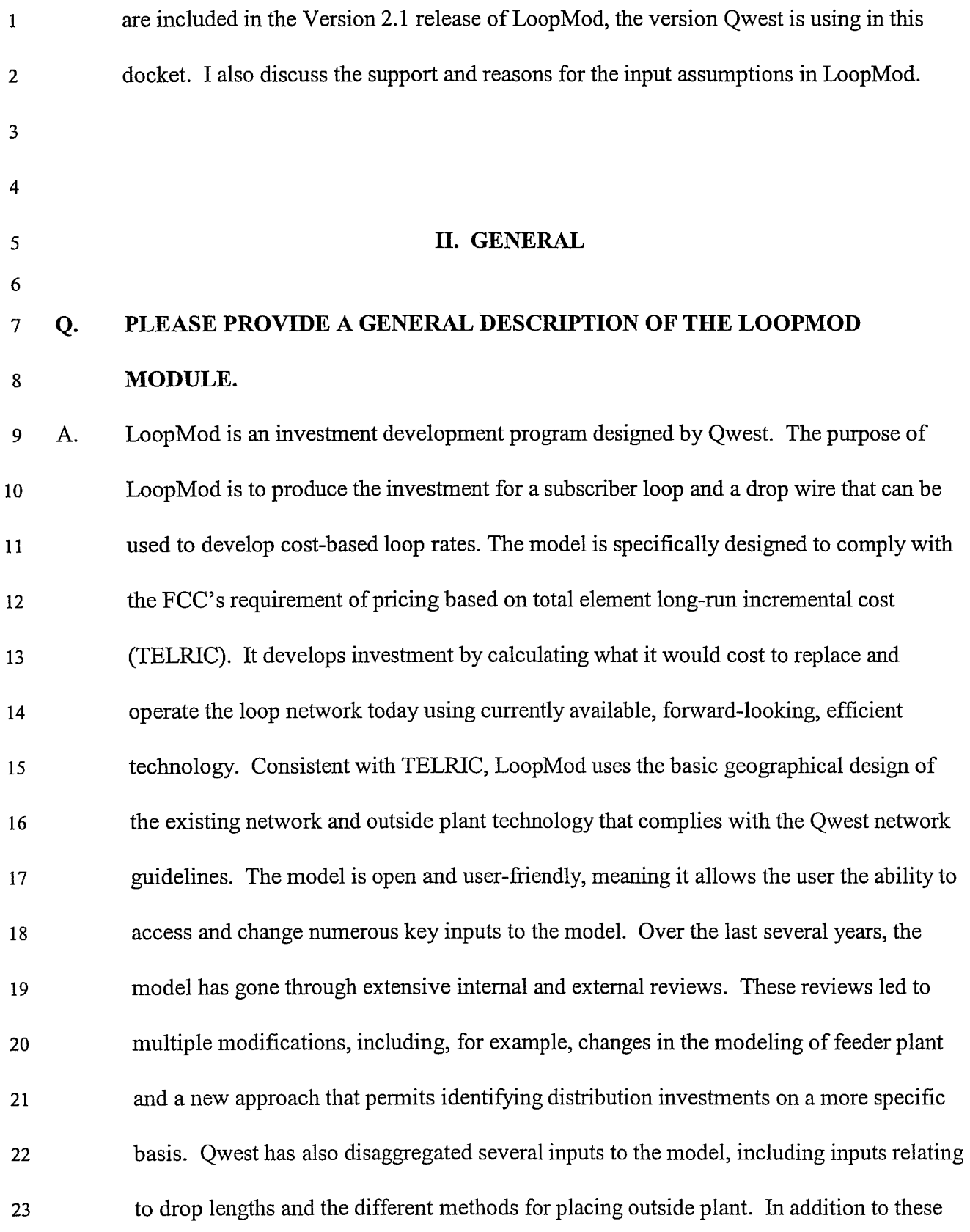

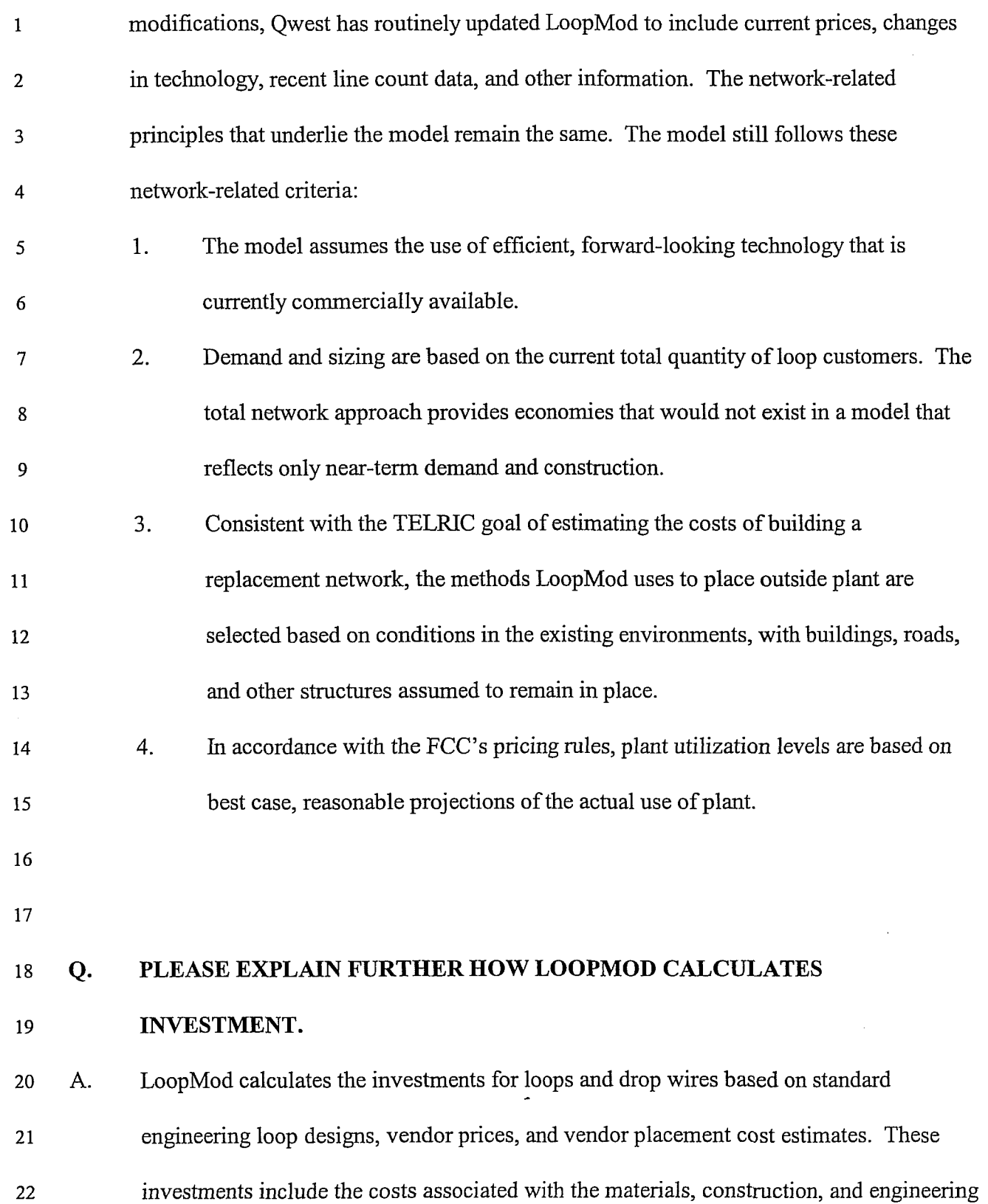

 $\epsilon$ 

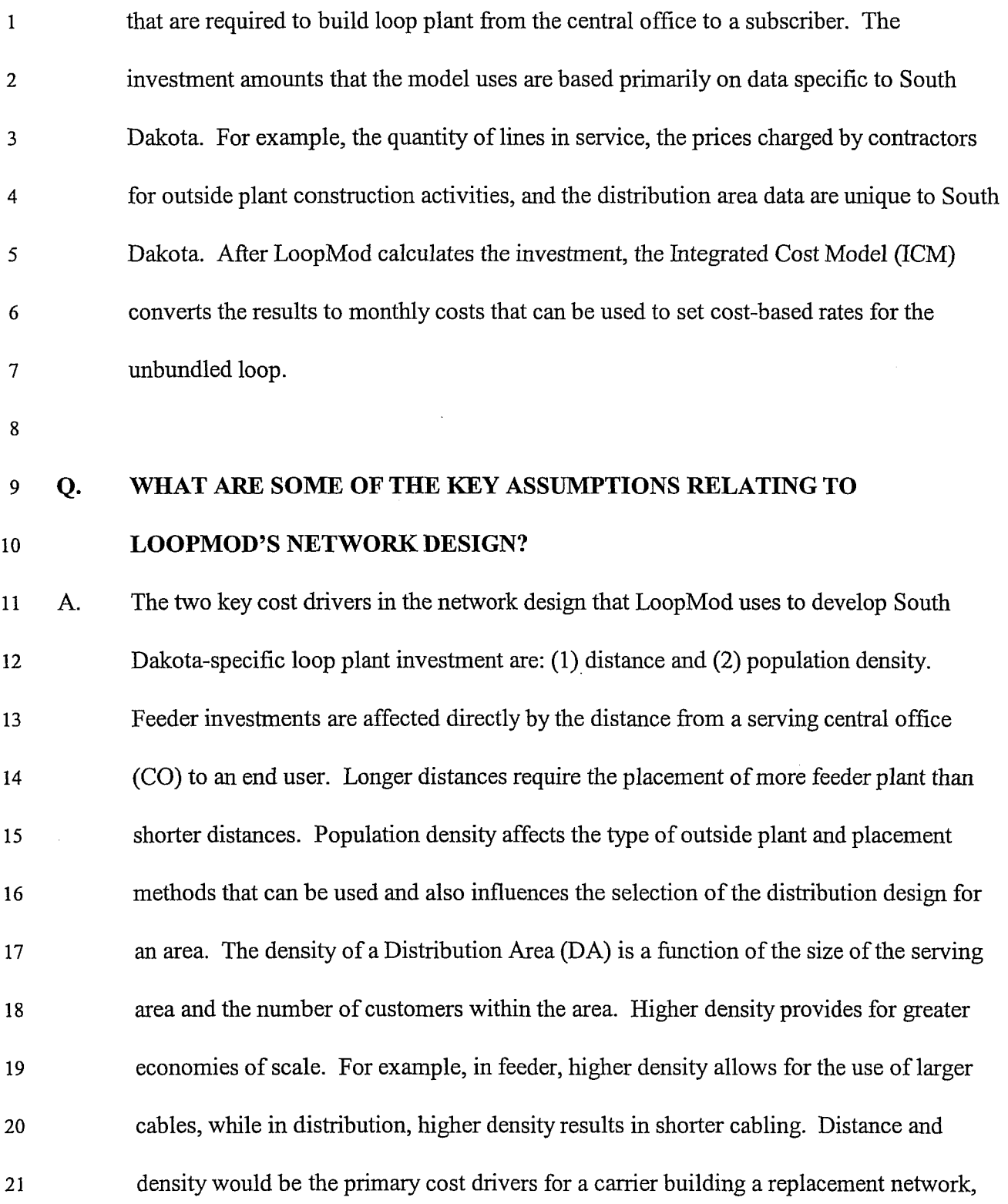

1 which is why LoopMod's emphasis on these factors in developing investment is

2 appropriate and consistent with TELRIC.

 $\overline{3}$ 

6

## <sup>4</sup>**Q. HOW DOES LOOPMOD SEGMENT THE DESIGN OF THE LOOP NETWORK?**

*5* A. Loop design is divided into two sections: feeder cable and distribution cable.

- **Owest CO** 900 PAIR **FEEDER PLANT** 4200 PAIR **2100 PAIR 900 PAIR I Alternative DROP**  300 PAIR **DISTRIBUTION** 25 PAIR CUSTOMER **TERMINAL** <sup>I</sup>**DISTRIBUTION PLANT X-CONNECT BOX**
- $\overline{7}$ 8

As shown in the diagram, feeder is the main facility leaving the central office. Feeder is 9 typically a large copper cable or a fiber facility. If the facility is fiber, it is used to 10 connect electronics at the central office with electronics at a location on the feeder route. 11 Feeder cables are often placed within conduit and they are designed with periodic  $12$ reinforcement in mind. Distribution plant consists of smaller cables that connect to the 13 feeder plant at a Serving Area Interface (SAI) or cross-connect box. As the name implies, 14 these cables distribute pairs from the feeder plant to the customer locations. In a majority - 15 of cases, distribution cables are buried in the ground through one of a few methods that 16 can be used to bury cable. A small percentage of distribution cables are placed through 17

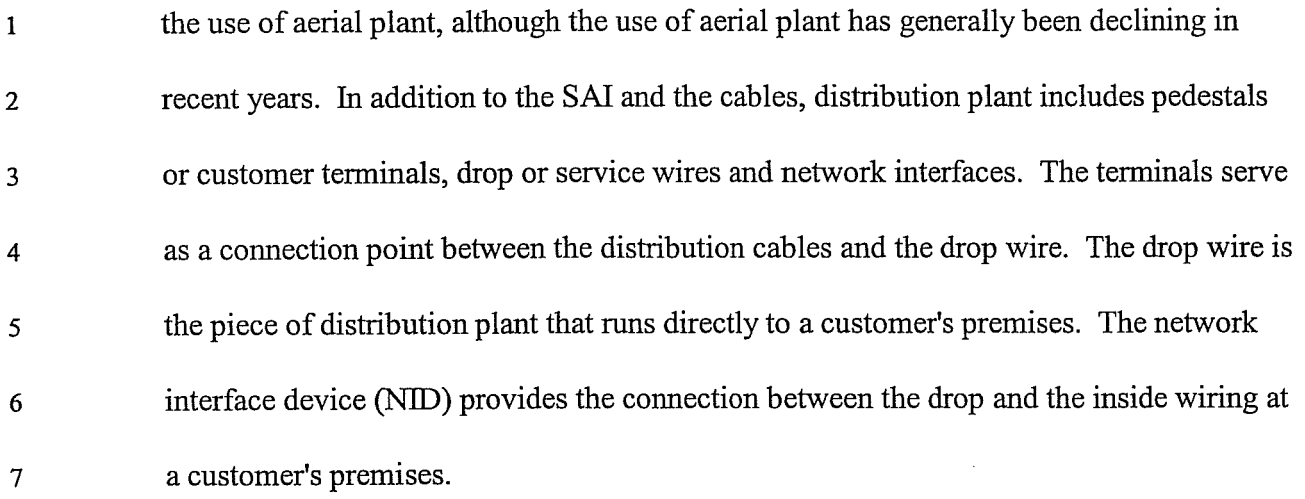

8

9

#### **HOW DOES LOOPMOD DETERMINE AN APPROPFUATE FEEDER DESIGN?**  Q.

The model employs a mix of copper and fiber facilities based on user-selected A. 10 breakpoints. The breakpoints determine the distances at which the model transitions 11 between technologies and placement assumptions. Each route in each wire center is 12 analyzed to determine the amount of demand and the distance of demand fiom the 13 14 serving central office. This approach in LoopMod is an enhancement fiom the average wire center group feeder designs used in earlier Qwest loop models. This route-specific 15 information is used in conjunction with the breakpoint between copper and fiber to size 16 the required electronics and cable facility. The design inputs determine the distances at 17 which outside plant will be placed in underground conduit systems or, alternatively, 18 buried in trenches. Underground conduit systems are the preferred method of placing 19 feeder cable in higher density areas because they allow easier access for reinforcements. 20 The model allows the user to differentiate between the costs for urban-buried placement 21 and rural-buried placement. Feeder that is buried in urban areas typically is placed in the 22

Docket No. TC01-098 Qwest Corporation Direct Testimony of Dick Buckley Page 7, October 15,2002

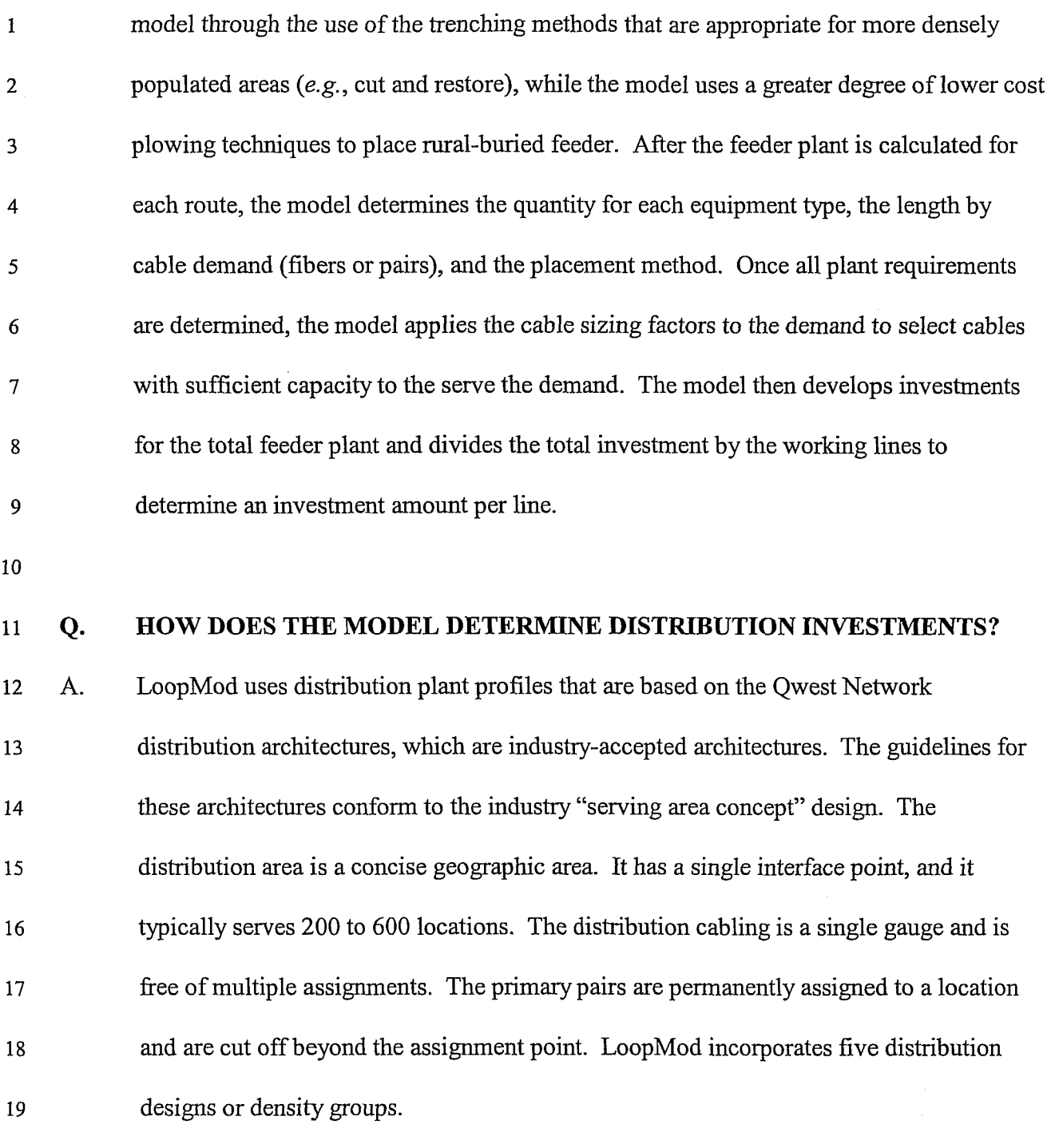

 $\tilde{\phantom{a}}$ 

20

 $\ddot{\phantom{0}}$ 

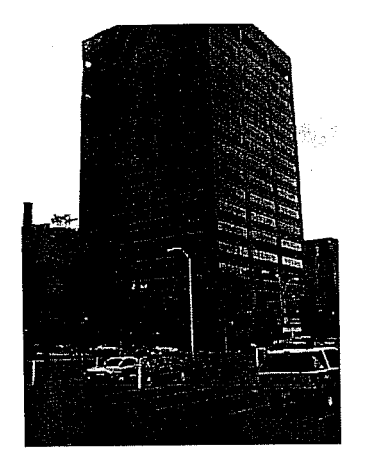

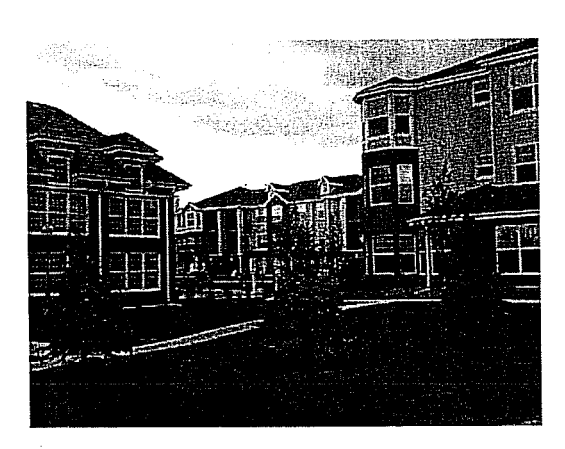

 $\overline{2}$  $\overline{\mathbf{3}}$  $\overline{4}$ 5

 $\boldsymbol{6}$ 

 $\mathbf{1}$ 

**Density Group 1 Density Group 2** 

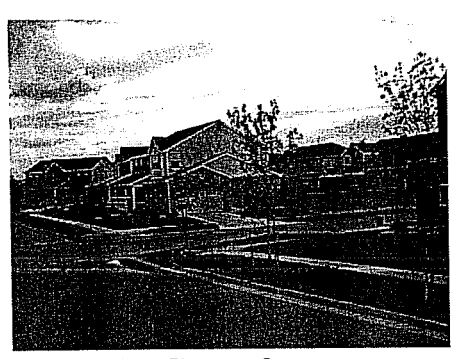

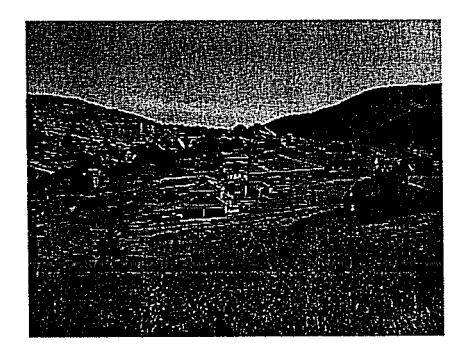

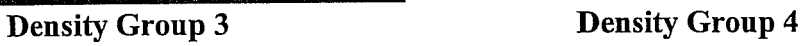

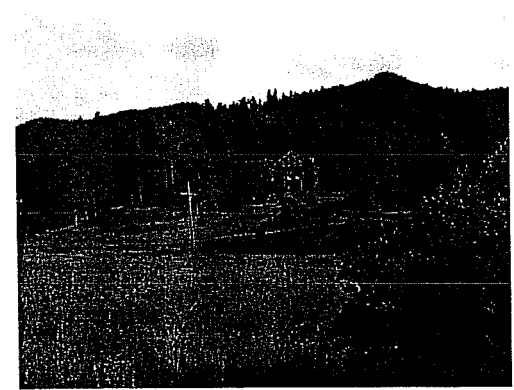

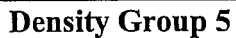

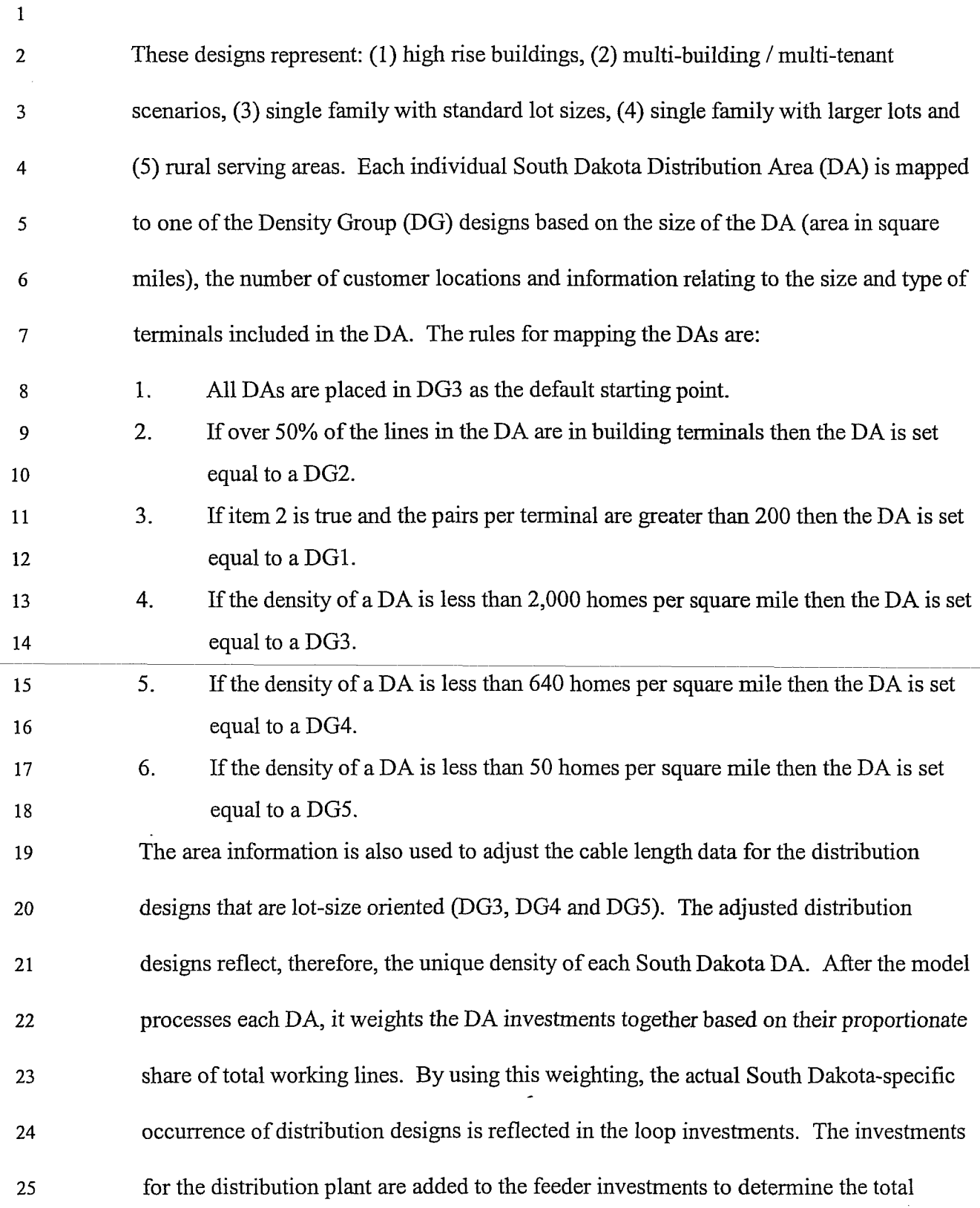

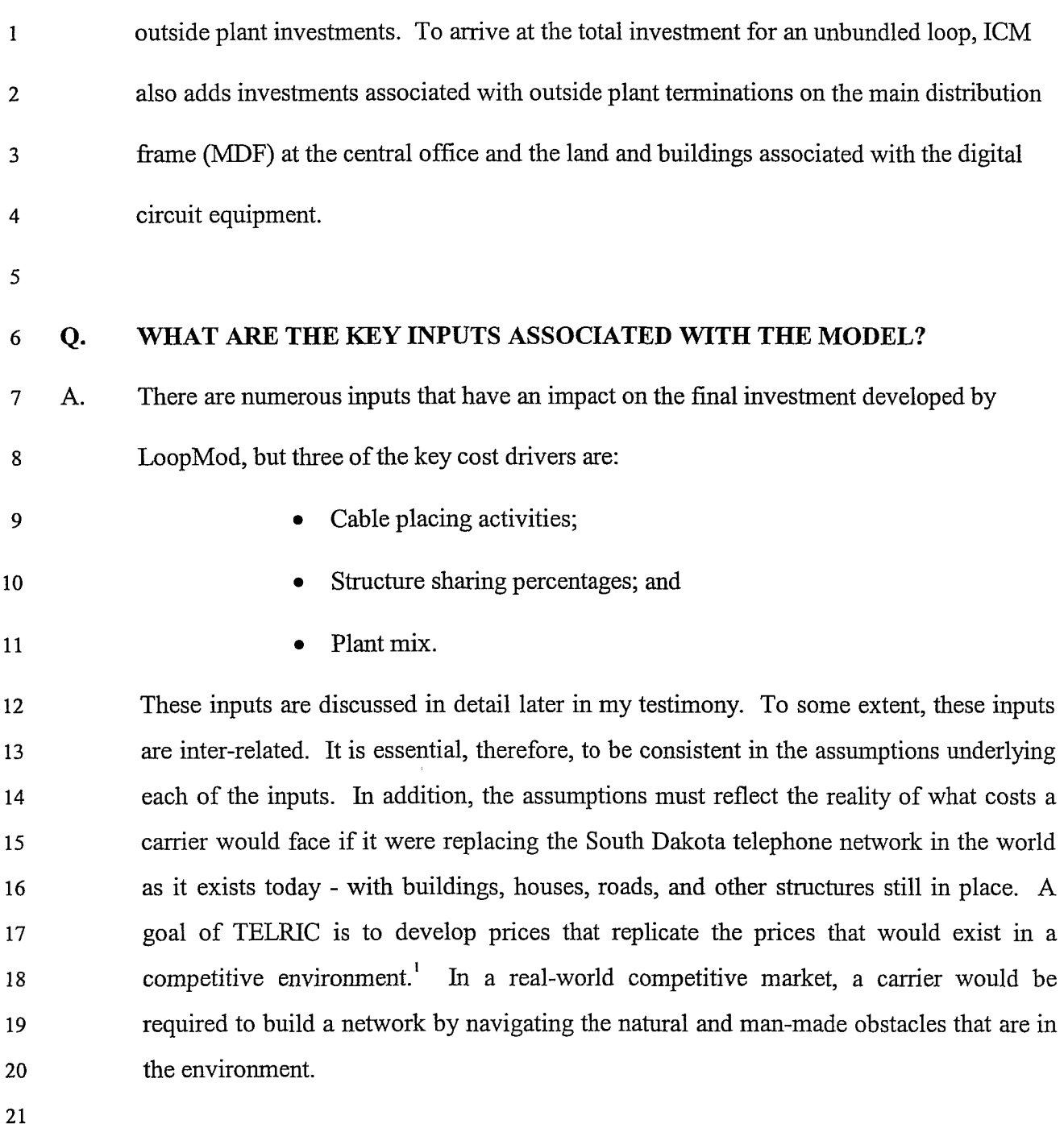

 $22\,$ 

#### $Q.$ **HAS QWEST ATTEMPTED TO VALIDATE THE COST ESTIMATES THAT**

**LOOPMOD PRODUCES?** 23

 $\sim$ 

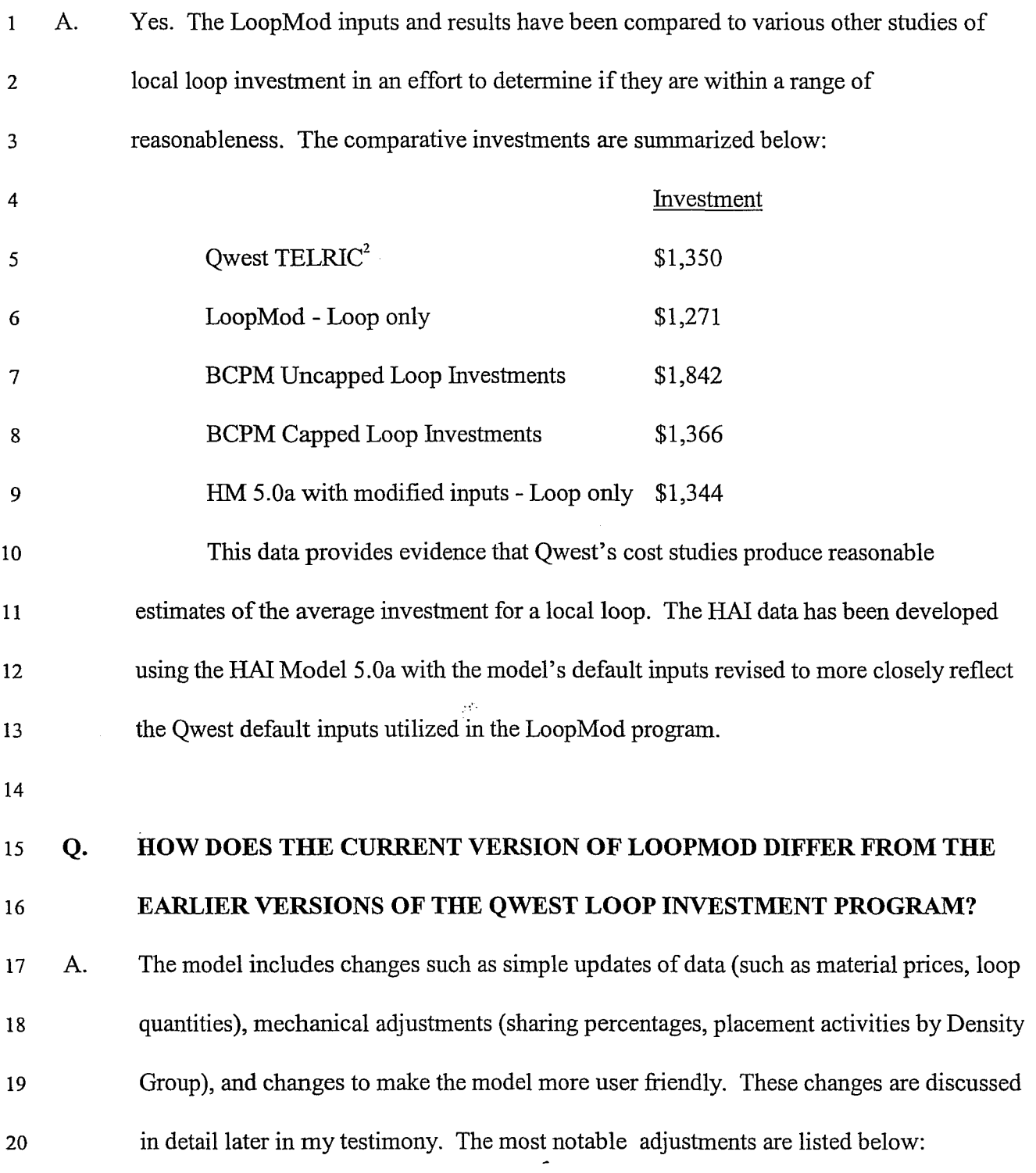

<sup>&</sup>lt;sup>1</sup> See Implementation of the Local Competition Provisions in the Telecommunications Act of 1996, First Report and Order, 11 FCC Rcd 15499,15846 **7** 679 (1996)

<sup>&</sup>lt;sup>2</sup> This investment includes MDF in addition to the loop facilities.

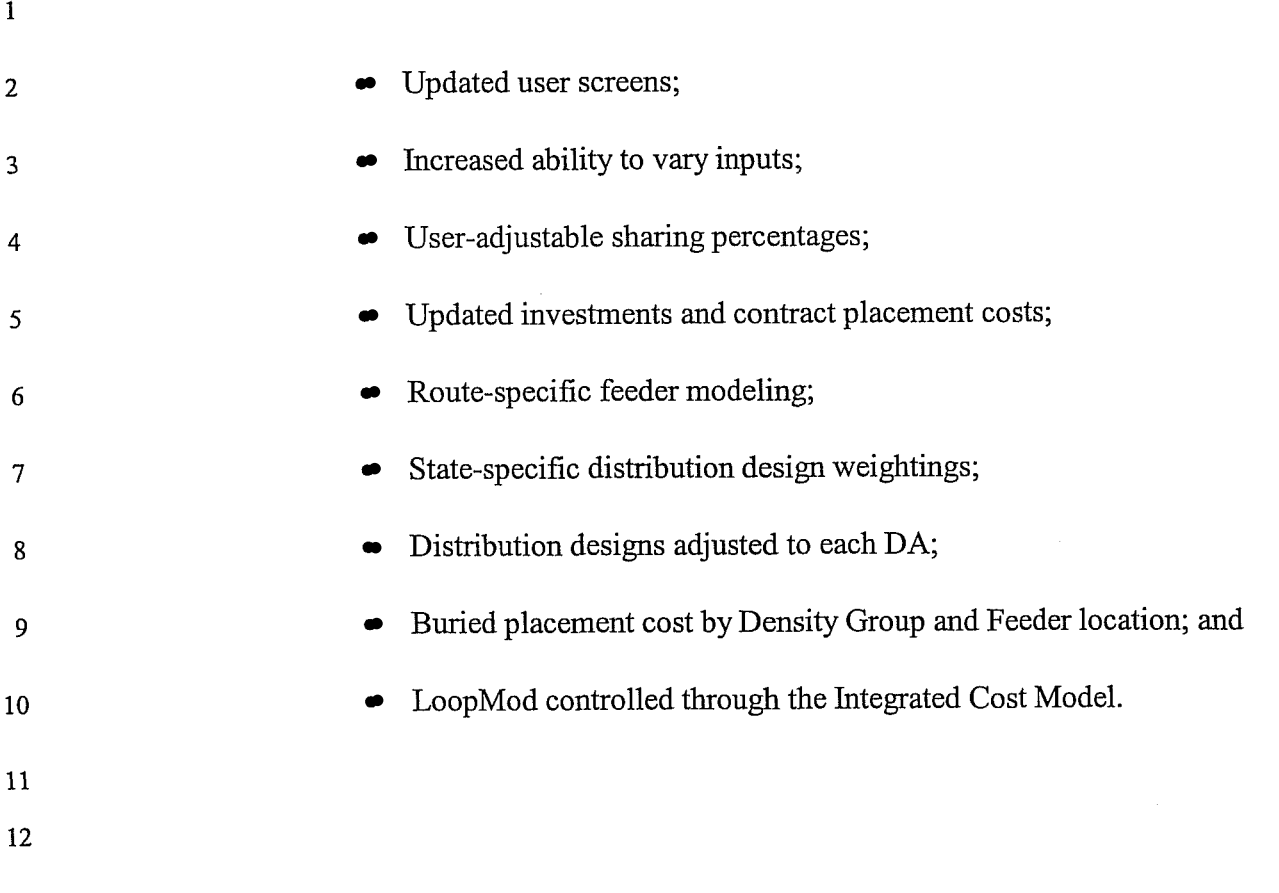

Docket No. TC01-098 Qwest Corporation Direct Testimony of Dick Buckley Page 13, October 15,2002

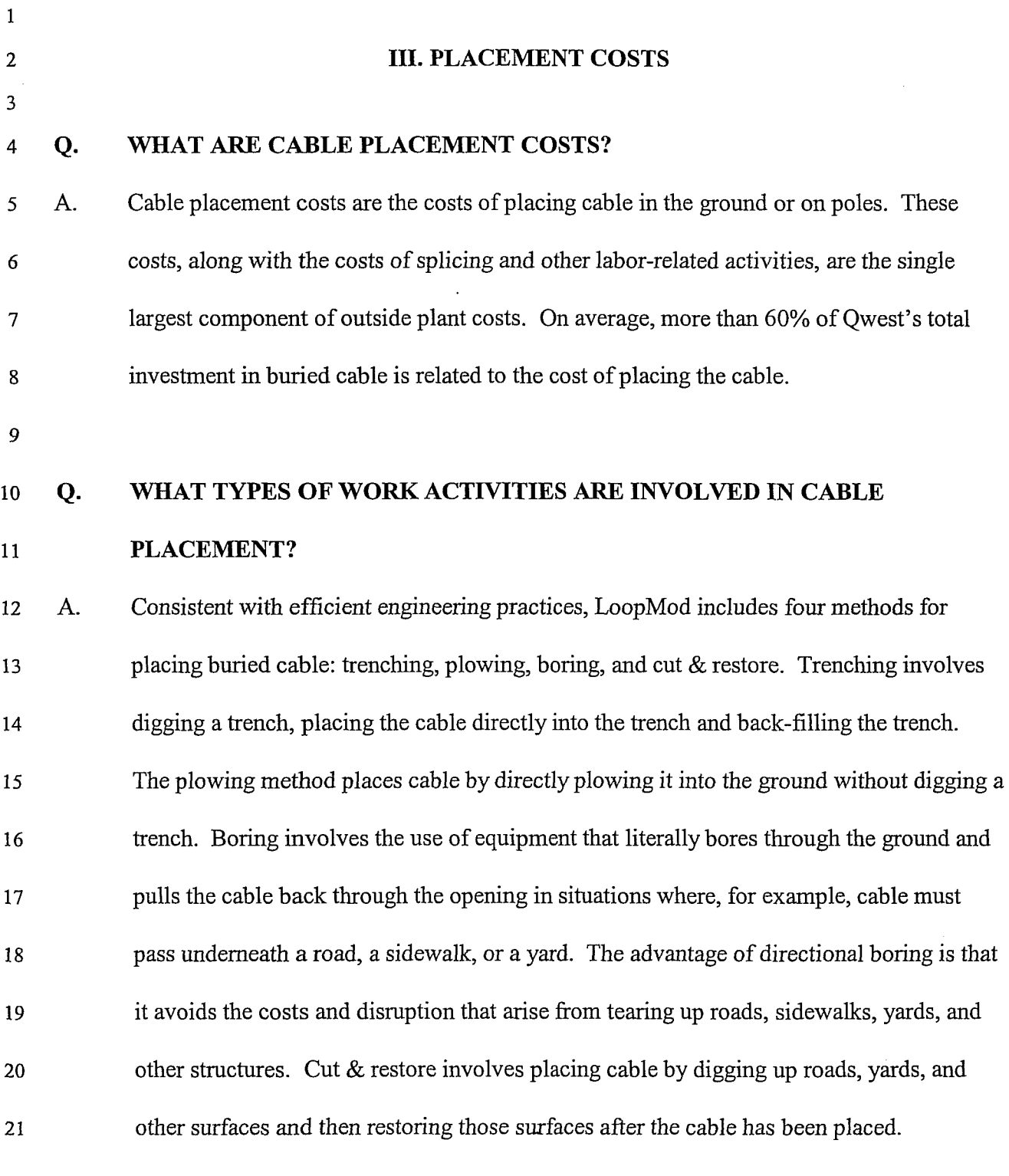

 $\frac{1}{2}$ 

 $22$ 

 $\mathcal{L}^{\mathcal{L}}$ 

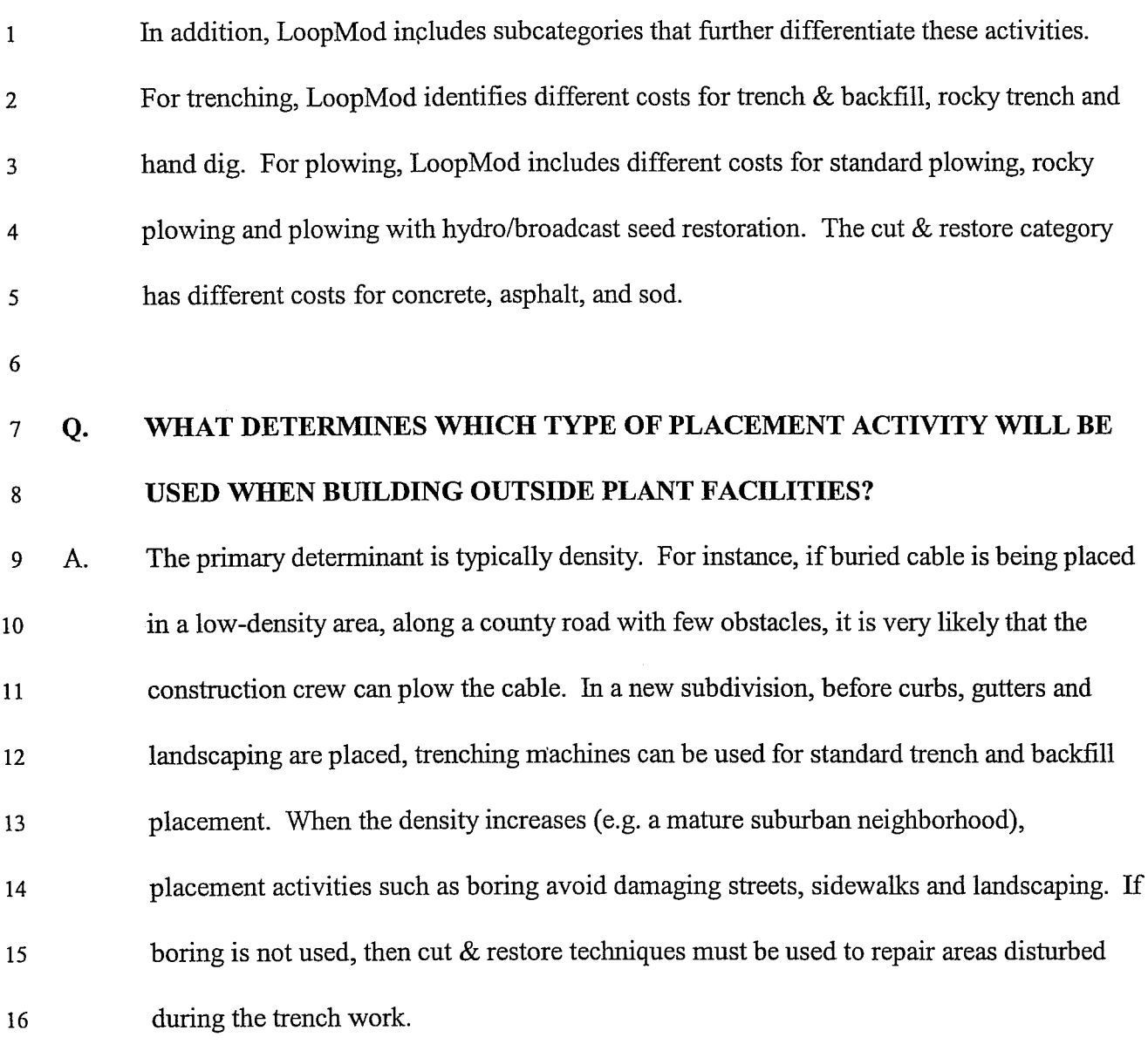

17

#### **HOW DOES LOOPMOD DEVELOP BURIED CABLE PLACEMENT COSTS?**   $Q<sub>r</sub>$ 18

LoopMod **V2.1** first identifies the costs for the various activities that are involved in A. 19 placing buried cables. The activity costs contained in the program are taken from the 20 current network contracts with vendors who perform placement of buried plant in South 21 Dakota. The model then develops an average cost for placing based on a user adjustable 22

 $\ddot{\phantom{1}}$ 

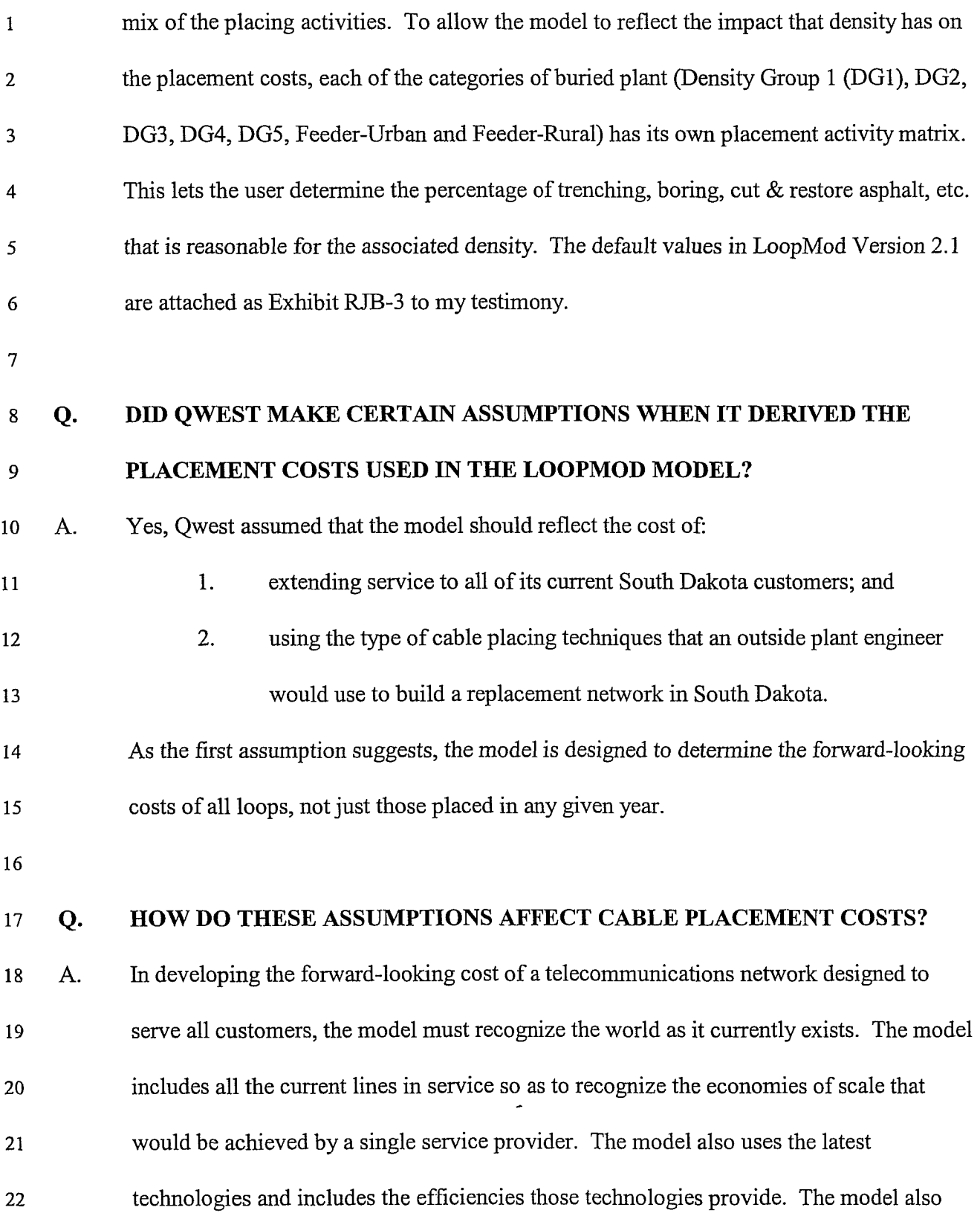

recognizes the methods required to place the new technologies and the need to size  $\mathbf{1}$ facilities in a way that makes economic sense. With respect to cable placement, most of  $\overline{2}$ the houses in Qwest's South Dakota service territory are in neighborhoods that are 3 already developed and that have streets, driveways, fences, sprinkler systems and  $\overline{4}$ landscaping. A carrier that wishes to replace or build a new network to serve these 5 households would need to negotiate around, through, or under these obstacles to place its 6  $\overline{7}$ cable facilities. This would require the use of special construction techmques, such as cut  $&$  restore asphalt or concrete, boring, cut  $&$  restore sod, and hand trenching. These 8 techniques increase the cost of placing the cable. The Qwest TELRIC model was 9 designed to reflect these realities of placing cable in developed neighborhoods. On the 10 other hand, the model also includes the use of low cost placement, such as cable plowing, 11 where the density allows the use of those methods. The plowing method of cable 12 placement is used for 39.6% of the buried distribution cable distance (31.9% of the 13 overall distribution cable distance). 14

15

#### **WOULD A FORWARD-LOOKING MODEL PRODUCE COSTS THAT ARE**  Q. 16 **GREATER THAN THE HISTORICAL COSTS?**  17

18  $A_{\cdot}$ Not usually. The forward-looking cost of building facilities often will include some economies that were not available when a carrier originally built a network. For example, 19 in a forward-looking network, the feeder routes are designed to meet the total current 20 demand, plus a reasonable amount of growth. In contrast, fiom a historical perspective, 21 feeder was placed to meet demand for up to five years, after which it had to be reinforced. 22

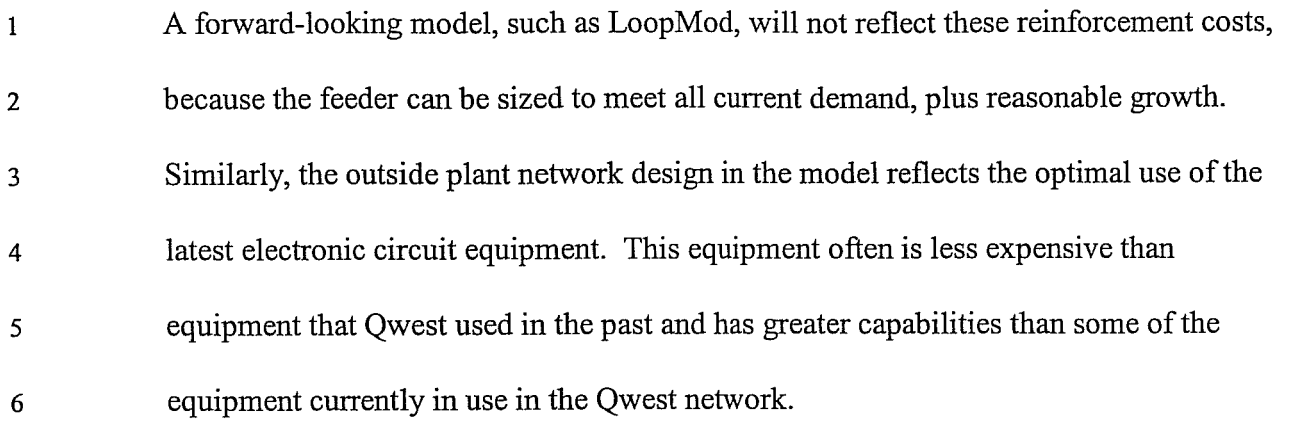

7

8 9 10 11 12 13 14 15 16 17 Despite these potential cost reductions, the forward-looking costs of a network contain some costs higher than historical costs, because labor is generally more expensive today than it was historically, as reflected on the company's books. Moreover, copper cable prices are commodity-driven rather than technology driven. In other words, the prices of cables are more likely to change based on the commodity cost of copper rather than technological changes in the cable itself. This is in contrast to the cost decreases or feature enhancements that technological innovations have brought to the computer (or network switching) industry. LoopMod attempts to reflect both the economies and diseconomies that would occur if the network were rebuilt. Inconsistent treatment of these various economies and diseconomies would lead to erroneous results.

18

# 19 **Q. HOW ARE THESE ECONOMIES AND DISECONOMIES REFLECTED IN THE**  20 **LOOPMOD?**

21 A. The economies and diseconomies are reflected primarily through the treatment of four 22 variables:

1. Loop lengths;  $\mathbf{1}$ 

 $\overline{2}$ 2. Feeder design;

- 3. Technology; and 3
- 4. Placement costs.  $\overline{4}$

The purpose of the model will determine how it treats these variables. The variables will 5 differ between a model used for an embedded analysis of the network and one that is used  $6\phantom{1}$ to determine the costs for a replacement network. For example, if a model is used to  $\overline{7}$ estimate the cost of adding new lines to the network, the loop lengths will be longer than 8 those of the existing lines since growth tends to occur on the undeveloped outskirts of the 9 service area. Most of the areas in close proximity to the central offices have been 10 developed. Similarly, feeder routes are frequently reinforced as new lines are added to 11 the network. A model designed to estimate the cost of adding new customers to the 12 network would reflect the economies of building primarily in the undeveloped areas but 13 would also include the higher costs associated with longer loops and feeder cables sized  $14$ to serve only the new lines. 15

16

Conversely, a model designed to estimate the total cost of rebuilding the network, such as 17 a TELRIC model, would have different characteristics. LoopMod contains the economies 18 of the latest technologies and cables sized to serve the total demand. It also includes the 19 universe of loop lengths, not just those being placed for the lines being added to the 20 network. To maintain consistency of assumptions, though, LoopMod recognizes that 21 placement costs will be different in mature, developed areas than in new growth areas. 22

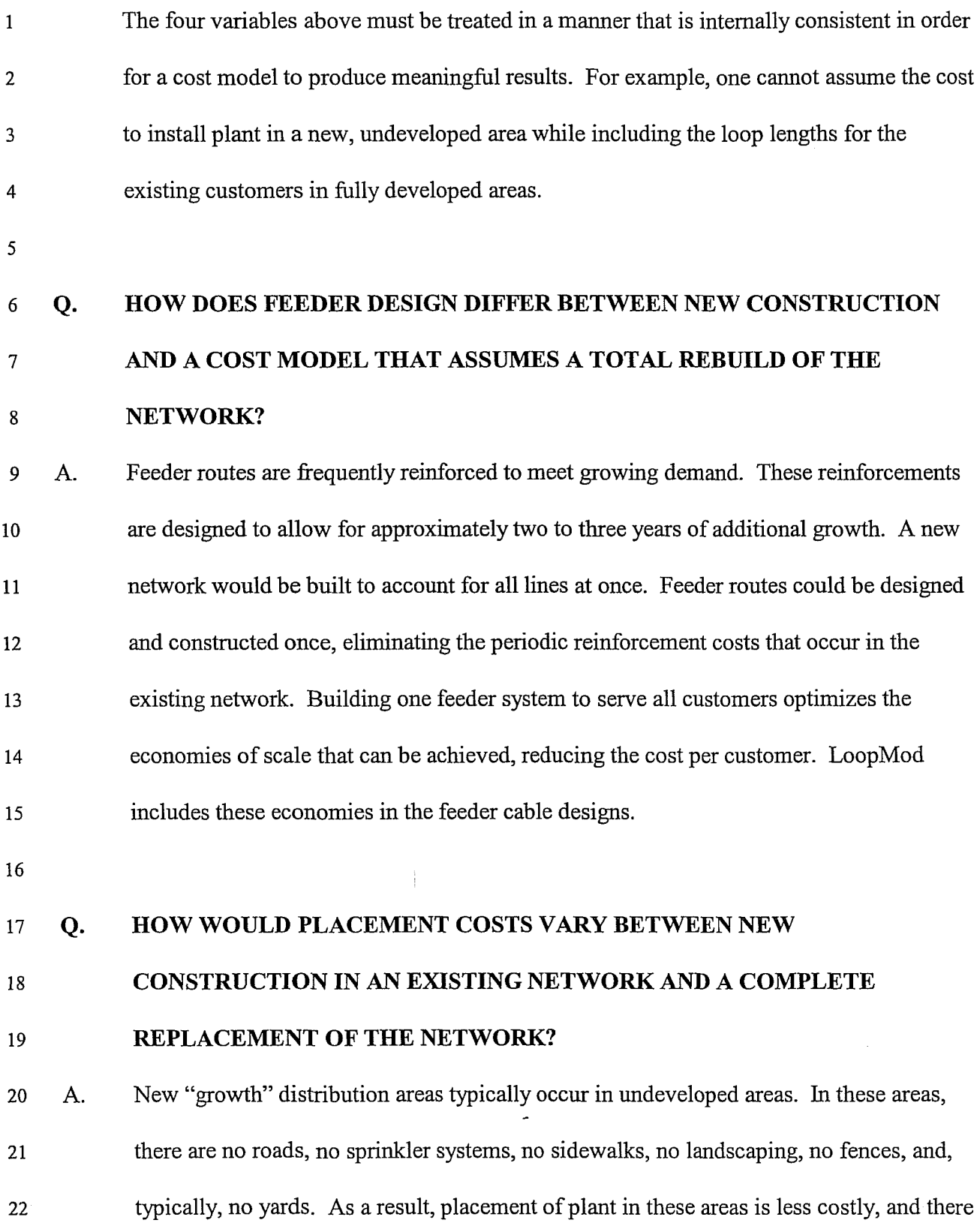

is more opportunity to share structures. In existing developed areas, all these obstacles  $\mathbf{1}$ must be negotiated around or under or replaced when the construction is completed.  $\overline{2}$ Obviously, ths significantly increases the costs of placing cable. LoopMod includes a  $\overline{3}$ percentage of aerial plant that is based on the amount of aerial plant that exists in the  $\overline{4}$ Qwest network today. The use of this amount of aerial plant is a conservative cost 5 assumption since, as a percentage of total cable sheath mileage, the use of aerial plant is  $\boldsymbol{6}$ on the decline. This decline is due to both aesthetics concerns and the higher  $\overline{7}$ maintenance costs associated with aerial plant. Because aerial plant is more exposed to 8 the elements than other types of plant, it is more susceptible to damage and wear and tear 9 and therefore requires greater maintenance expenses. This is especially evident in events 10 such as the April 2000 blizzard in western South Dakota, where over 1500 power poles 11 were damaged or destroyed. If these higher maintenance expenses are properly accounted 12 for in a cost model, they often result in aerial plant not being a least-cost approach, since 13 the maintenance costs can outweigh the comparatively lower initial placement costs for 14 this type of plant. 15

**16** 

## 17 **Q. WOULD A LARGE PERCENTAGE OF THE NETWORK REPLACEMENT**

## 18 **CONSTRUCTION OCCUR IN NEW OR UNDEVELOPED AREAS?**

<sup>19</sup>**A.** The majority of the distribution construction would occur in developed areas if the 20 network were completely replaced. However, the LoopMod default values conservatively 21 reflect the amount of placing cost that LoopMod eliminates under the assumption that 22 placement would occur in undeveloped or growth areas. This assumes that developers or

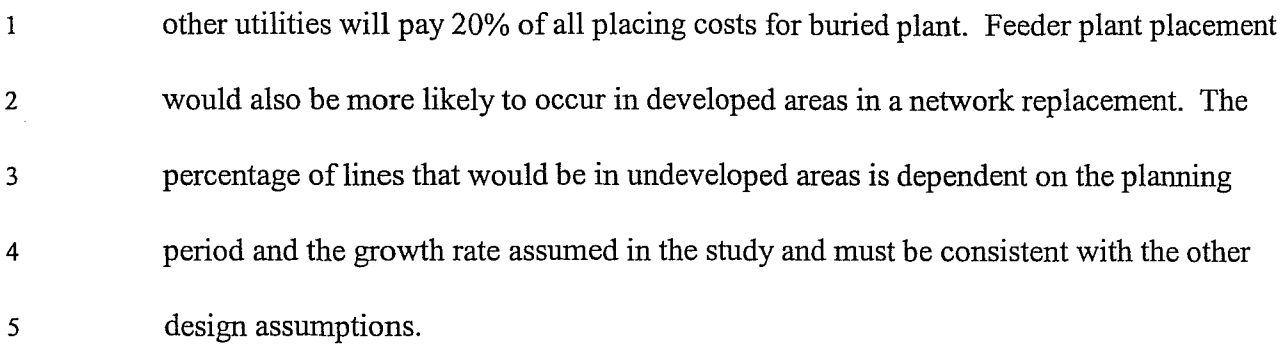

 $\sqrt{6}$ 

### $\overline{7}$ Q. **WHY ARE THE DIFFERENCES IN THE CHARACTERISTICS OF NEW LOOP CONSTRUCTION AND A REBUILD OF THE TOTAL NETWORK CRITICAL**  8 **IN DETERMINING REASONABLE COSTS?**  9

It is the interplay between all of these variables that determines the reasonableness of the  $10$  $A_{\cdot}$ 11 cost estimates. If the assumptions are consistently applied, the resulting cost estimates will be reasonable. The loop lengths and feeder design assumptions in a cost model 12 should reflect a rebuild of a total network to serve all Qwest customers in South Dakota. 13 The cable placement costs must be consistent with these loop lengths and feeder design 14 assumptions. In other words, if a study includes all of the customers with the associated 15 shorter average loop lengths and the economies of larger cable sizes, then the study must 16 include costs of placing plant in areas with streets, houses, and landscaping. The inputs 17 must be consistent. 18

19

#### **HOW DOES LOOPMOD ACCOUNT FOR OBSTACLES ENCOUNTERED**  20 Q. 21 **WHEN BUILDING FACILITIES IN DEVELOPED AREAS?**

 $\hat{\mathcal{L}}$ 

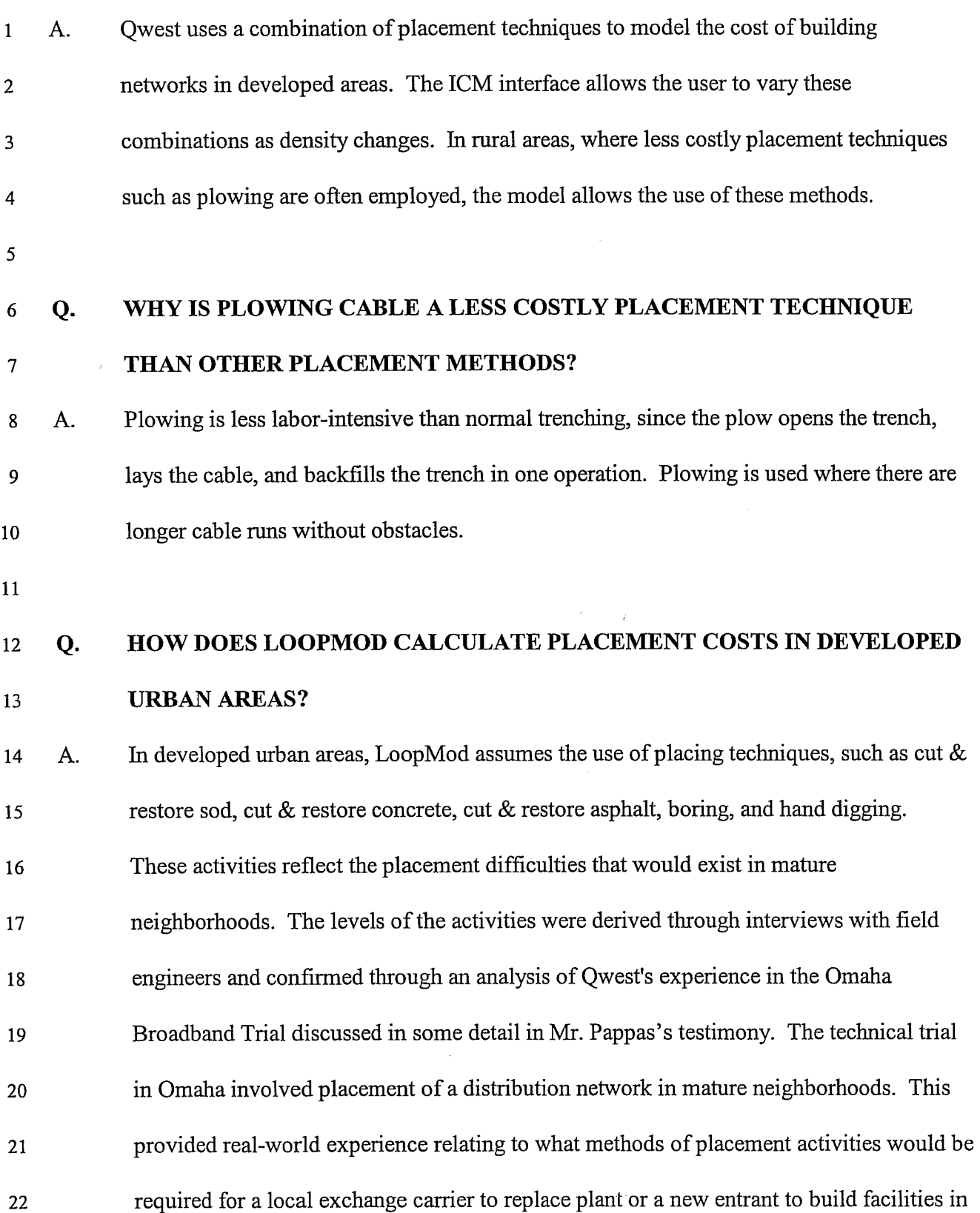

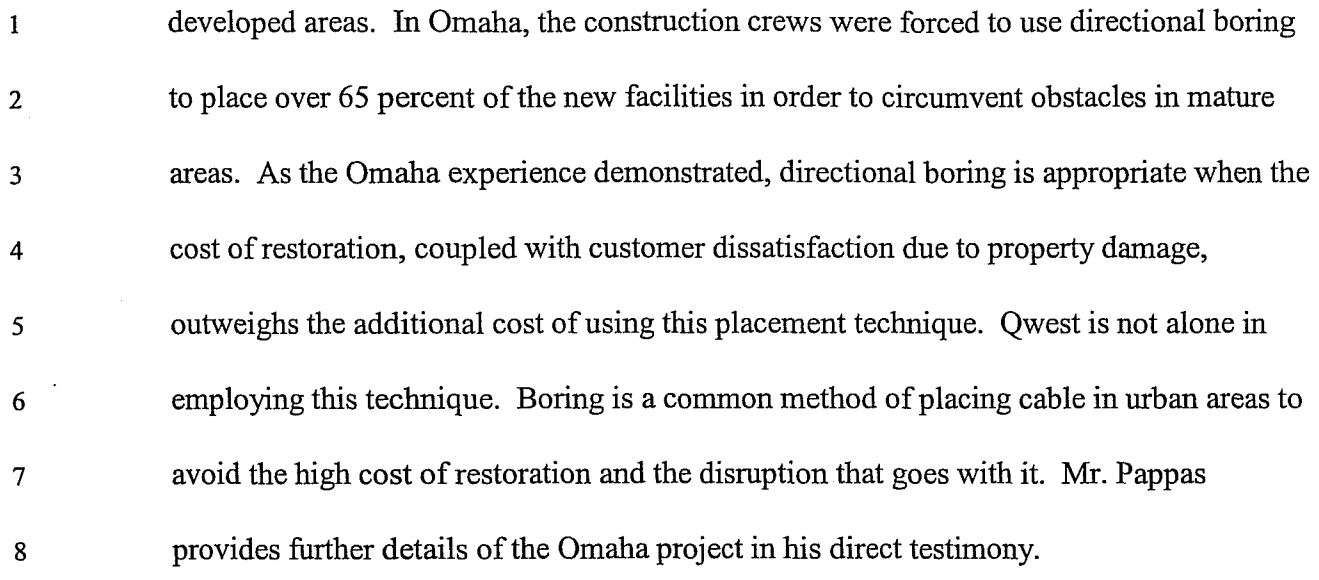

9

### **Q. HAS QWEST GATHERED ANY OTHER INFORMATION THAT SUPPORTS**   $10$ **THE ASSUMPTIONS REGARDING USE OF BORING TO PLACE CABLE IN**   $11$ **DEVELOPED URBAN AREAS?**   $12$

**A.** Yes. First, an article in the April 15, 1995 issue of America's Network (a periodical 13 written for engineers and managers responsible for design, deployment, operation and 14 maintenance of public network elements) estimated that in 1994,25% of underground 15 utility placement was done via trenchless methods. In addition, the article cited an AT&T 16 project in Atlanta, Georgia in which Southern Boring, an AT&T subcontractor, placed 17 30,000 feet of underground cable using directional boring. The boring method was 18 utilized because it avoided the "disruption and mess excavation would have caused." In 19 discussing the Qwest (then U S WEST) Omaha broadband project, the article further 20 stated that "directional boring may not completely replace other methods. Trenchers and 21 vibratory plows also played a part in the Omaha project and will continue to do most of 22

Docket No. TC01-098 Qwest Corporation Direct Testimony of Dick Buckley Page 24, October 15,2002

the work in *unimproved areas free of utilities* and where surface disturbance isn't a  $\mathbf{1}$ factor" (emphasis added). Second, representatives of Qwest conducted an interview of  $\overline{2}$ representatives of a cable television company in Bismarck, North Dakota. Their 3 experience in conducting a rebuild of the outside plant provided insight and support for  $\overline{4}$ the mix of placement activities currently used in LoopMod. In the Bismarck rebuild, 5 approximately 50% of the 220 miles of buried plant was placed using boring techniques. 6  $\overline{7}$ Third, over the last year and a half, I visited several sites where contractors for AT&T Broadband were upgrading and replacing cable plant. This work involved extensive use 8 of hand-dig, missile, and directional boring techniques. In another example of the 9 10 techniques that would be used in a replacement network, Qwest was required to place plant in two subdivisions in Arizona after the homes were built and landscaping was in. 11 This was due to problems the developer experienced with the facilities-based CLEC who 12 had initially built the distribution plant. The placement of Qwest's facilities required the 13 use of directional boring, hand-digging and cut & restore sod. Directional boring allowed 14 the construction crews to avoid damaging the existing power, CATV and telephony plant. 15 Trenching and plowing would have entailed a far greater risk to that plant. An article in a 16 recent construction trade magazine highlighted an Iowa firm that had completed projects 17 for AT&T, McLeod, Qwest (then U S WEST) and other independent telecommunications 18 companies. It stated that 60% of the underground work was done using directional 19 boring. Finally, an article in the January 2001 issue of Utility Products Showcase stated 20 21 that horizontal directional drilling plays a big role in telecommunications construction. The CEO of the North Carolina telecommunications construction firm highlighted in the 22

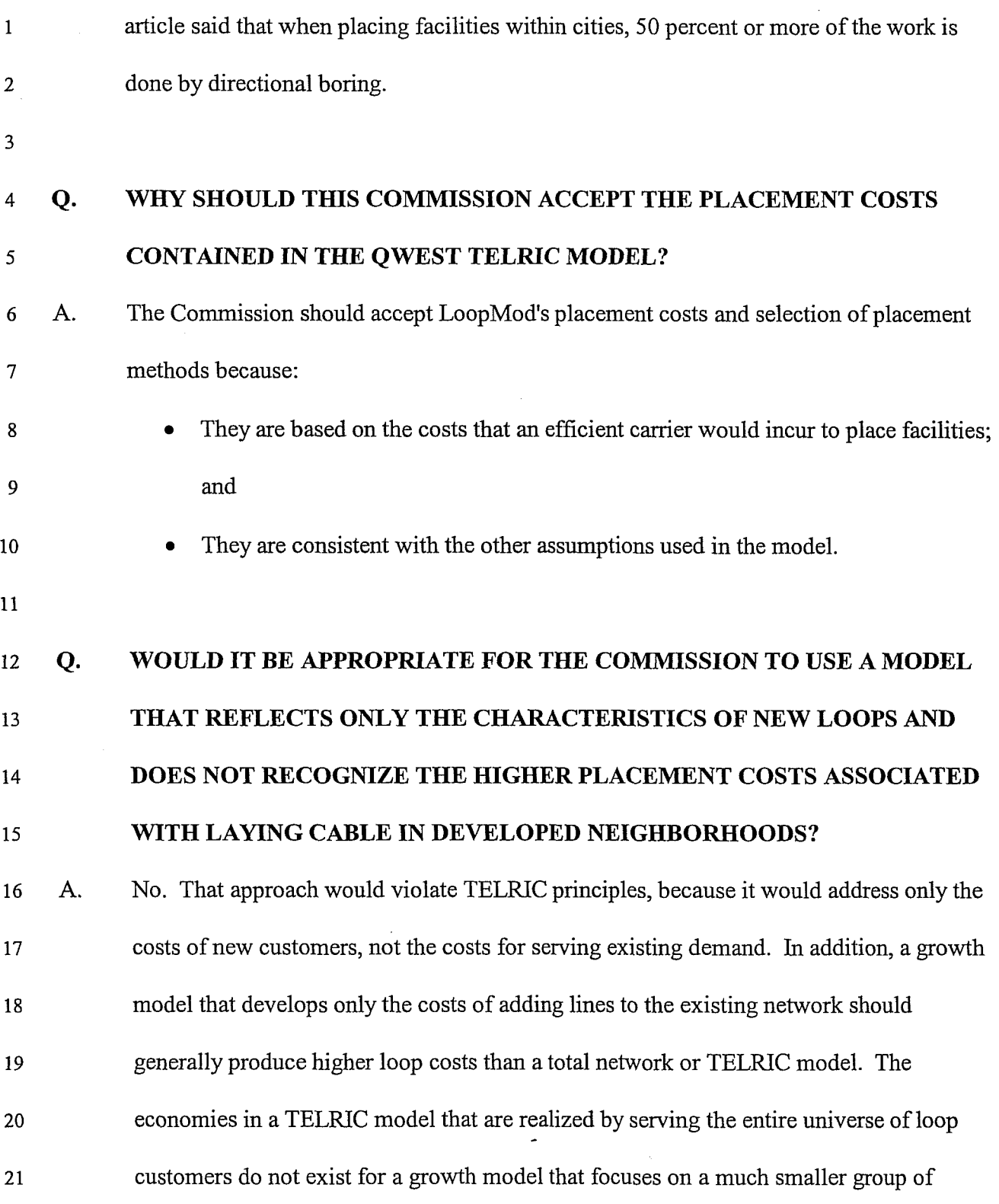

 $\sim$ 

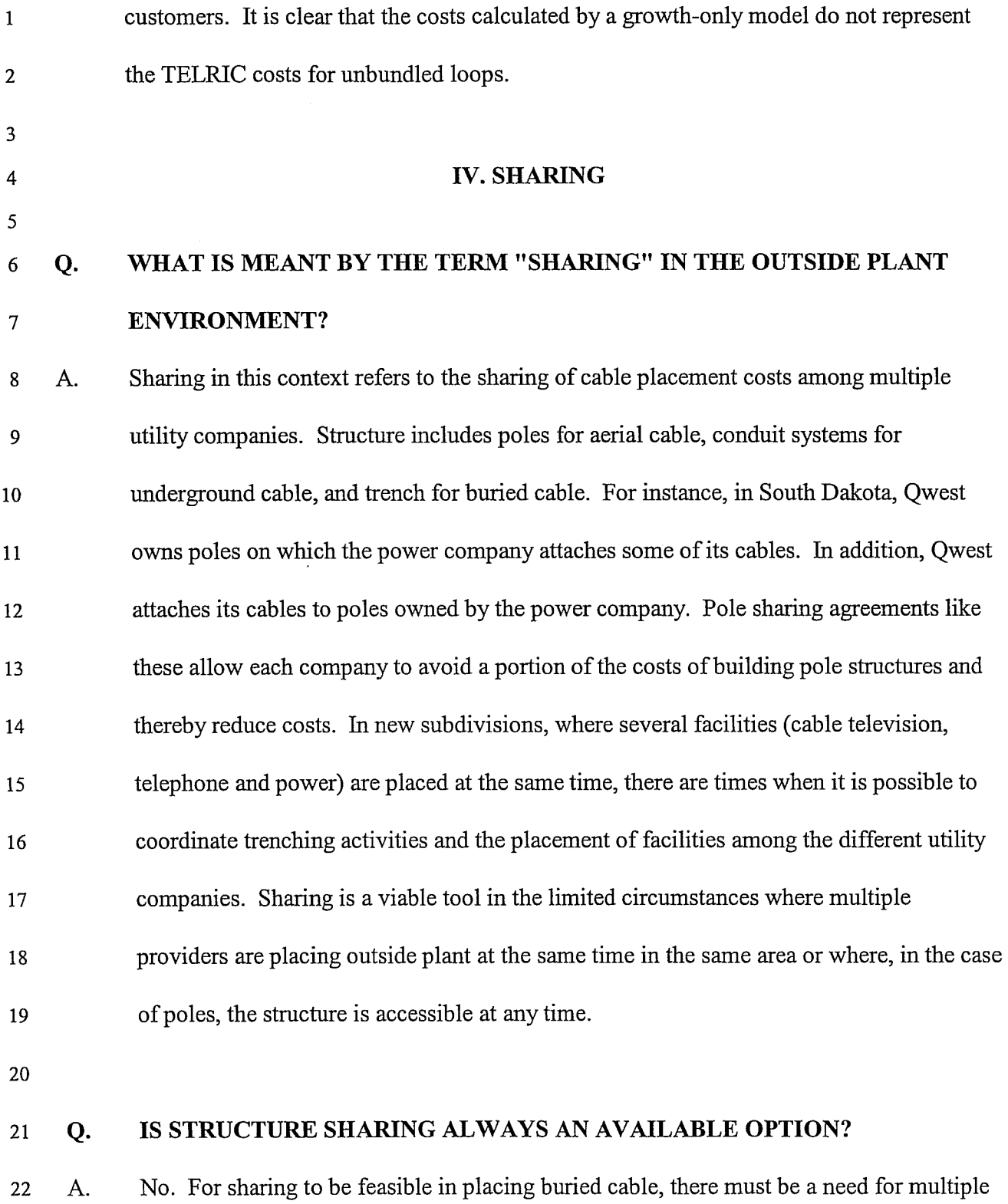

providers to access a certain area at approximately the same time. In the TELRIC studies, 23

 $\mathbf{1}$ the vast majority of the network is in areas that already have power and cable television. For those areas, a rebuild of the network will not involve sharing among multiple facility  $\overline{2}$ providers, since the other providers already have their facilities in place. The rebuilds in  $\overline{3}$ Omaha and Bismarck, mentioned earlier, yielded minimal trench sharing opportunities.  $\overline{4}$ In addition, there are certain placement techniques, such as plowing and boring, for which 5 the placement of multiple cables simultaneously is not technically feasible or practical. 6 While it is possible to plow in multiple cables at the same time this is usually done in  $\overline{7}$ long-haul applications with like facilities, not in distribution areas with cables for 8 telephone, cable television, and power. The different facilities have varying slack 9 requirements (excess cable needed to loop through terminals), which would make the use 10 of a plow inefficient. Even pole lines have separation and clearance requirements that  $11$ 12 may preclude attachment to an existing structure.

13

## 14

## Q. WHAT CHANGES DID QWEST MAKE TO THE LOOPMOD RELATING TO

**SHARING THE COSTS OF PLACING FACILITIES?**  15

A. The **ICM** interface provides access to a structure sharing option that was added to 16 LoopMod. This option gives the user the ability to specify the percentage sharing for 17 aerial, underground, and buried. Within the buried environment, the sharing assumptions 18 can be further refined to address each placement activity for Feeder-Urban, Feeder-Rural 19 and distribution cable within Density Group 1, Density Group 2, Density Group 3, 20 - Density Group 4, and Density Group 5. The user can also adjust the amount of structure 21 sharing for buried drops in Density Groups 3, 4, and 5. 22

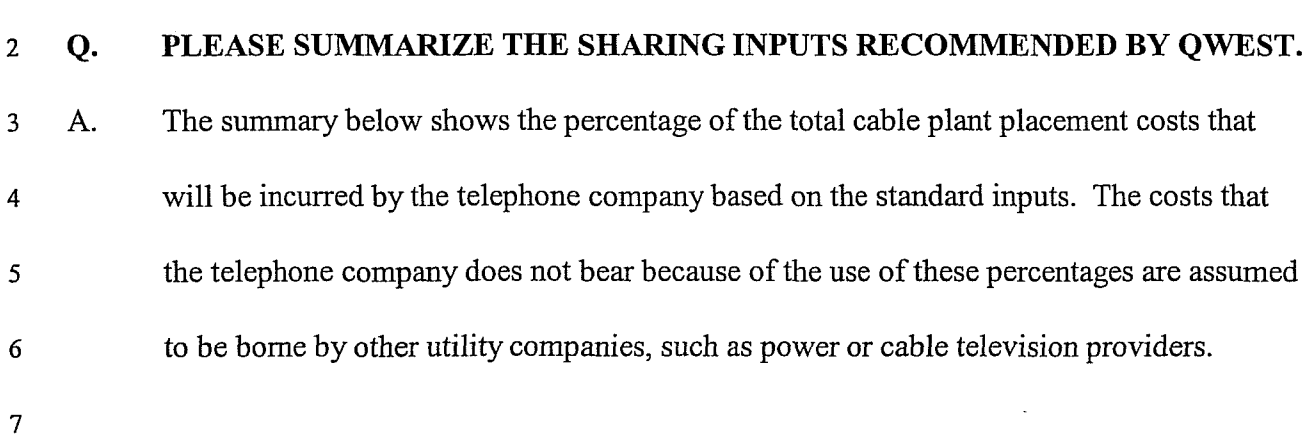

 $\sim$   $\sim$ 

 $\mathbf{1}$ 

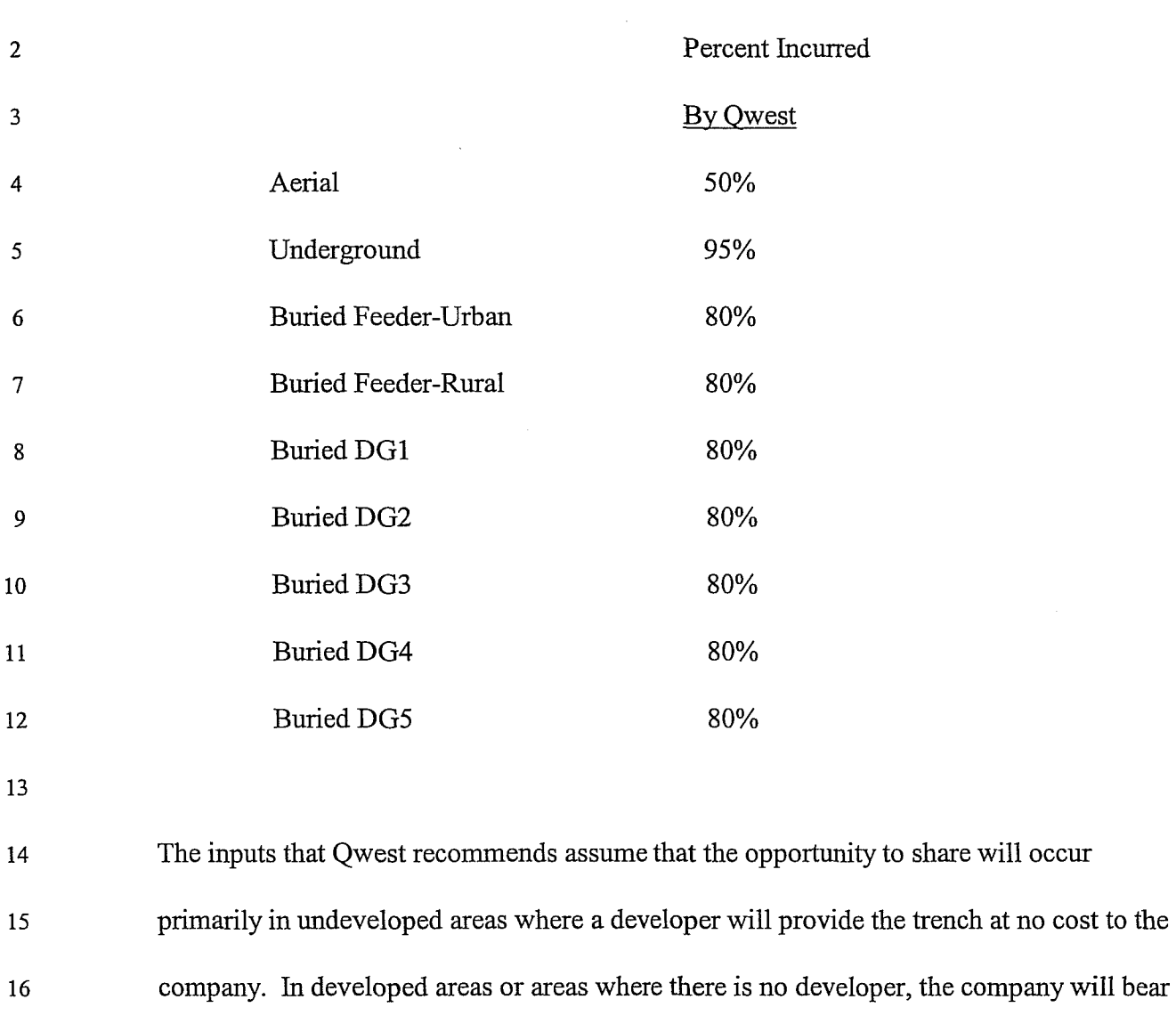

18

17

 $\mathbf 1$ 

#### **Q. IS IT APPROPRIATE TO ASSUME QWEST WOULD ALWAYS SHARE WITH** 19

the cost of trenching, and there will be little opportunity to share.

#### **OTHER TELECOMMUNICATIONS PROVIDERS?**  20

**A.** No, assuming widespread structure sharing with other telecommunications providers is 21 inconsistent with the other study assumptions. It is doubtful that any one company or any 22

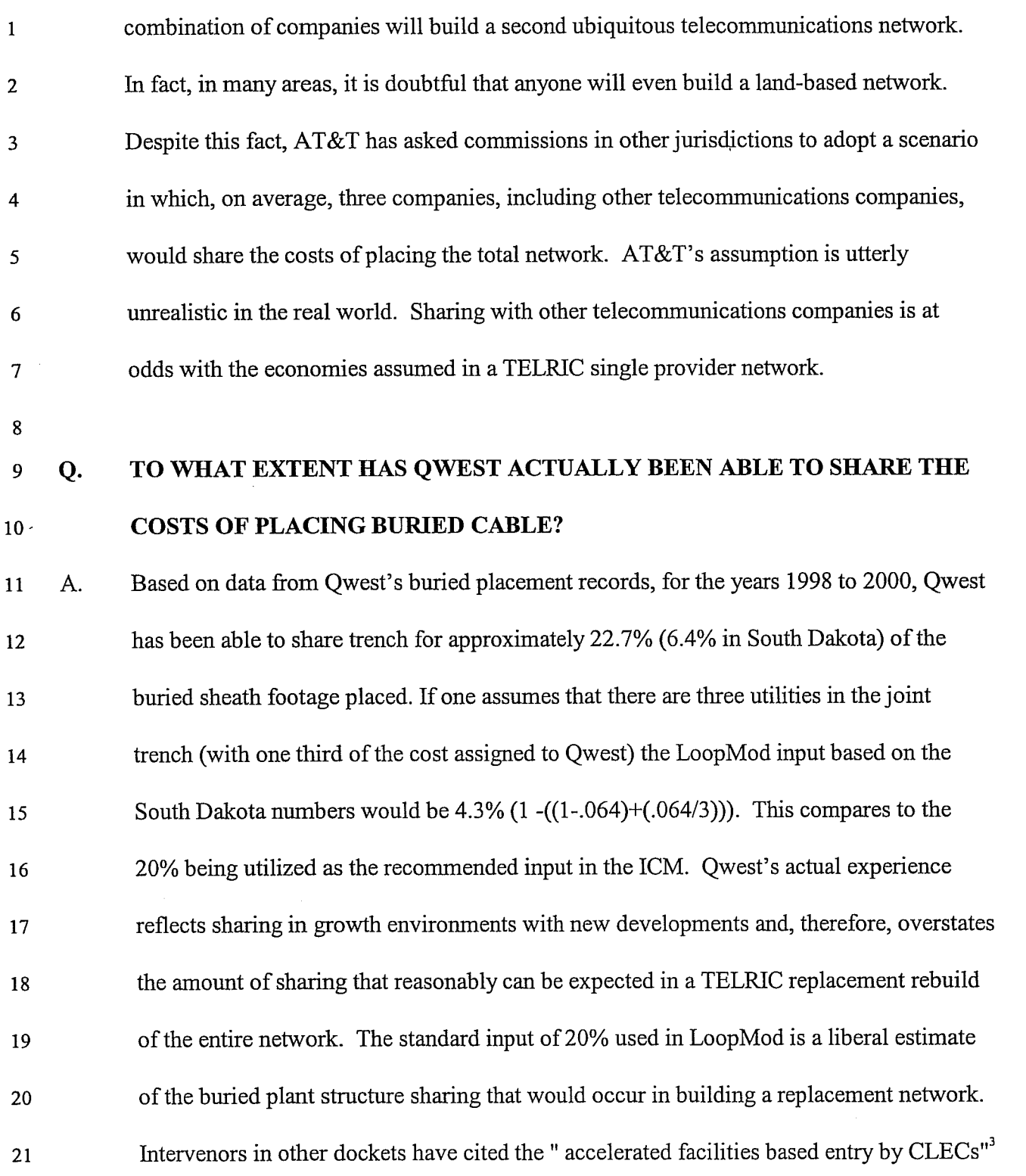

<sup>&</sup>lt;sup>3</sup> HM5.2a\_HIP.DOC, page 166

 $\bar{\nu}$ 

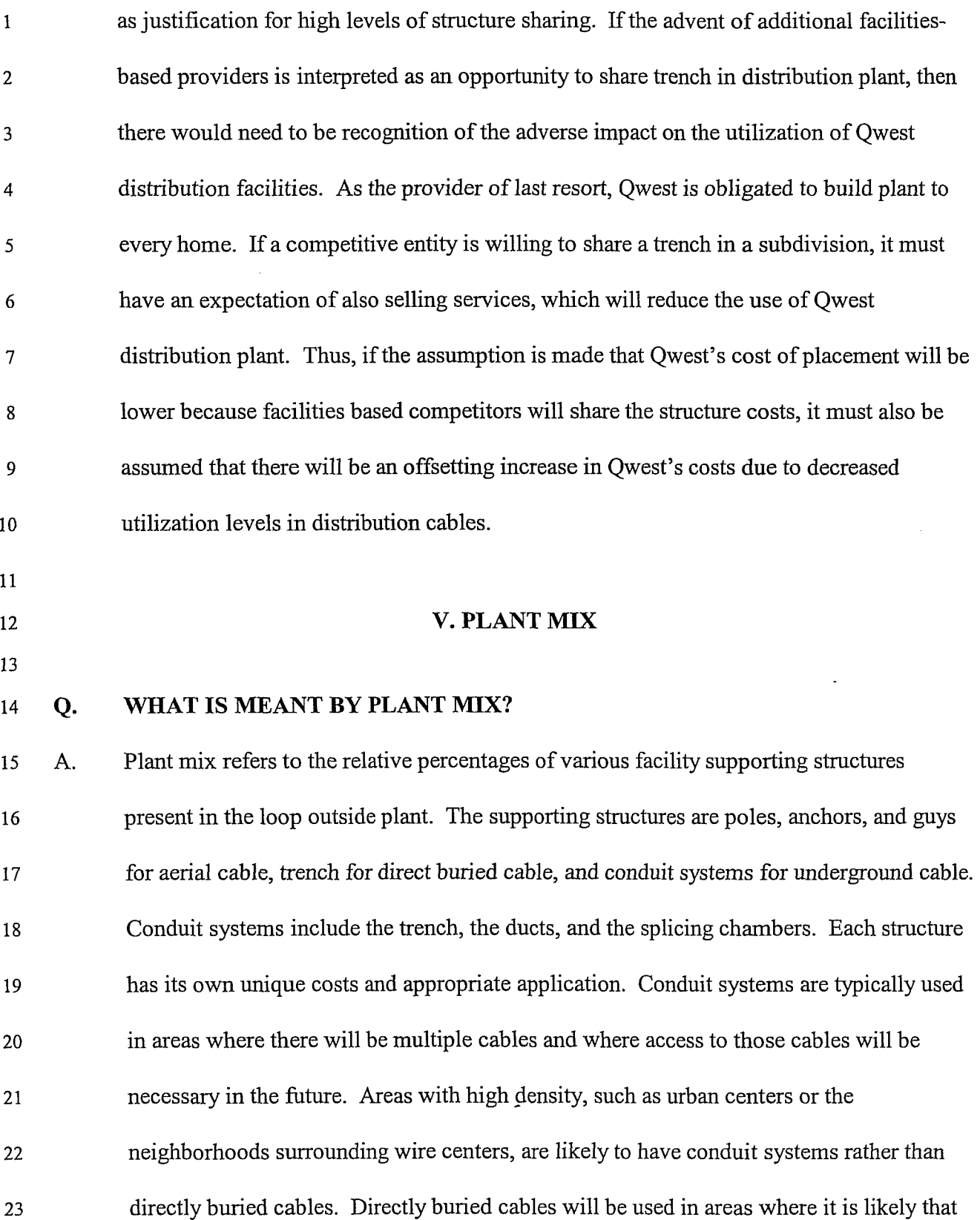

 $\Box$
there will be a need for reinforcement. Examples of this are lower density feeder routes  $\mathbf{1}$ and distribution areas. Poles (aerial cable) were used throughout the network in the past,  $\overline{2}$ but are used much less frequently today. As I observed earlier, while aerial plant has a 3 lower first cost for placement, it is subject to a higher incidence of maintenance problems  $\overline{4}$ due to its exposure to weather, rodents, and vandalism. Also, municipalities and 5 homeowner groups are encouraging, and often requiring, the use of buried plant for 6 aesthetic reasons.  $\overline{7}$ 

8

#### **WHAT MIX IS UTILIZED IN THE QWEST LOOP STUDIES?**   $\boldsymbol{9}$ Q.

The LoopMod designs designate underground placement for all cable within certain 10 A. distances of the central office. The distances vary by size of wire center. This reflects 11 that density will decrease more rapidly in smaller wire centers than in larger wire centers. 12 The distance breakpoints for underground to buried feeder cable are: Very Small wire 13 centers - 1,000 feet, Small wire centers - 7,000 feet, Medium wire centers - 14,000 feet, 14 and Large wire centers - 20,000 feet. Within the remaining plant mileage, LoopMod uses 15 an aerial percentage input to split the cable between buried and aerial. The default input 16 for aerial is 14%. Based on that input, if the model develops 1000 miles of buried copper 17 cable beyond the underground breakpoint, 140 miles of that cable would be assumed to 18 be aerial. 19

20

#### **WHAT SUPPORT DOES QWEST HAVE FOR THE DEFAULT AERIAL**  21 Q. **PERCENTAGE?** 22

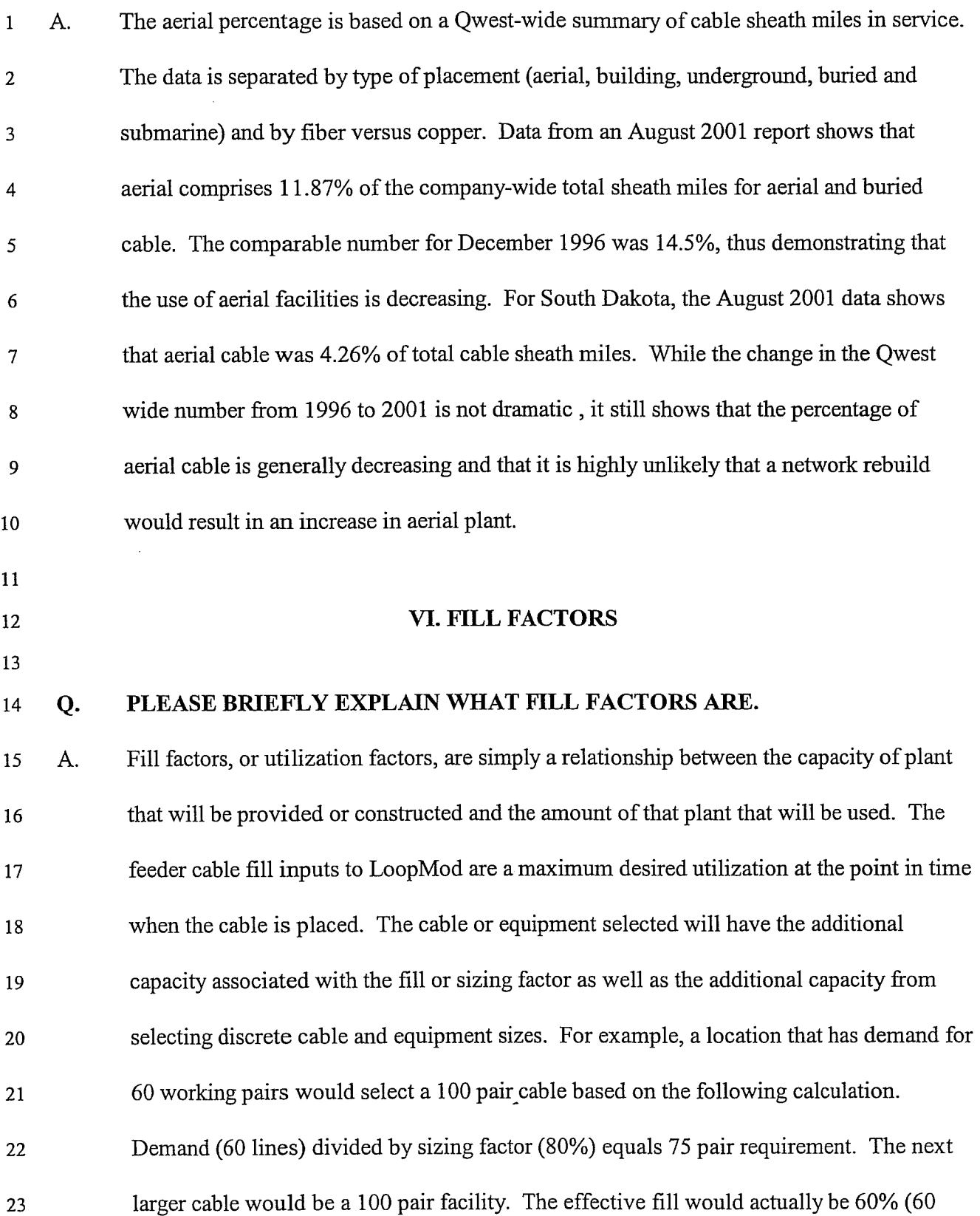

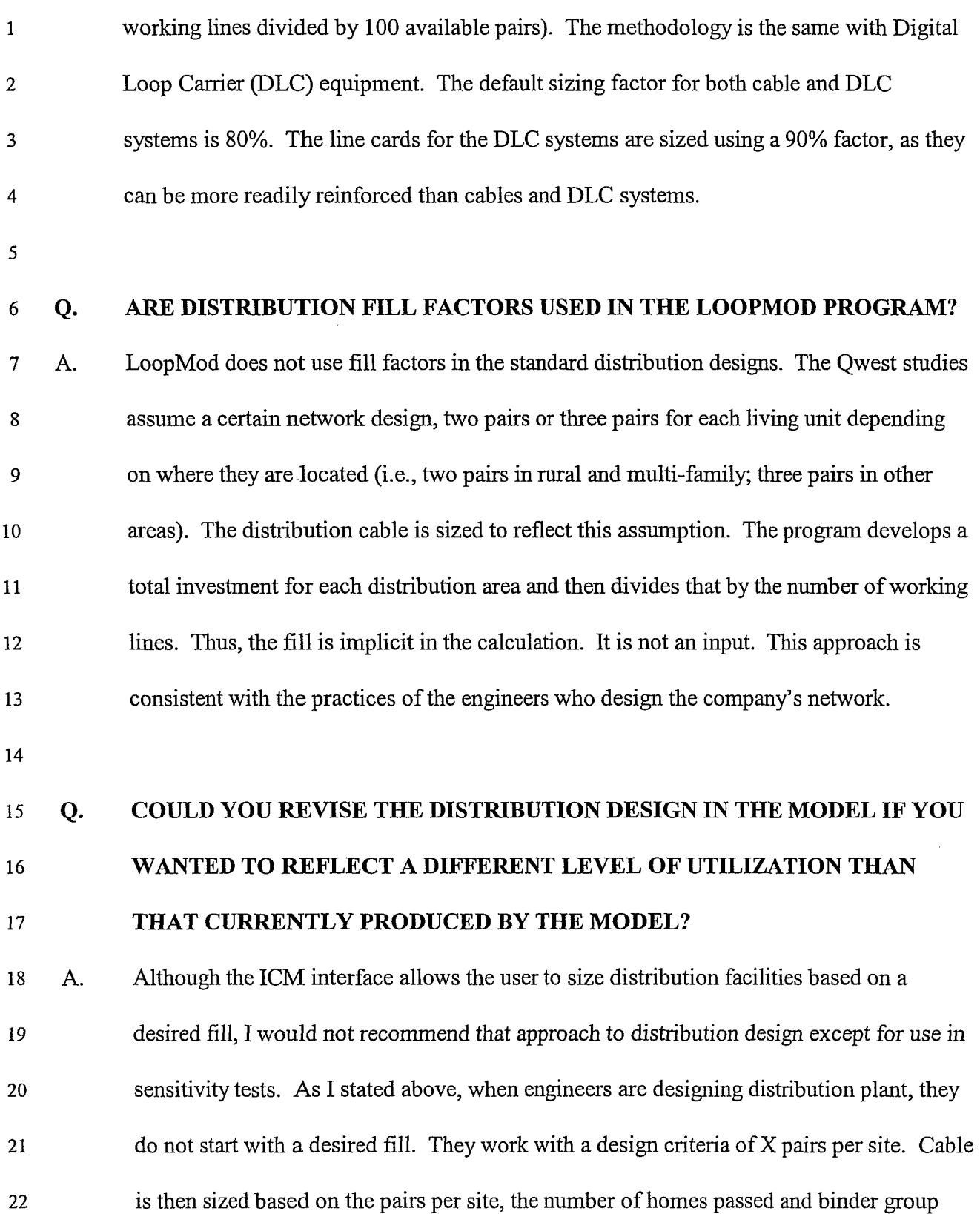

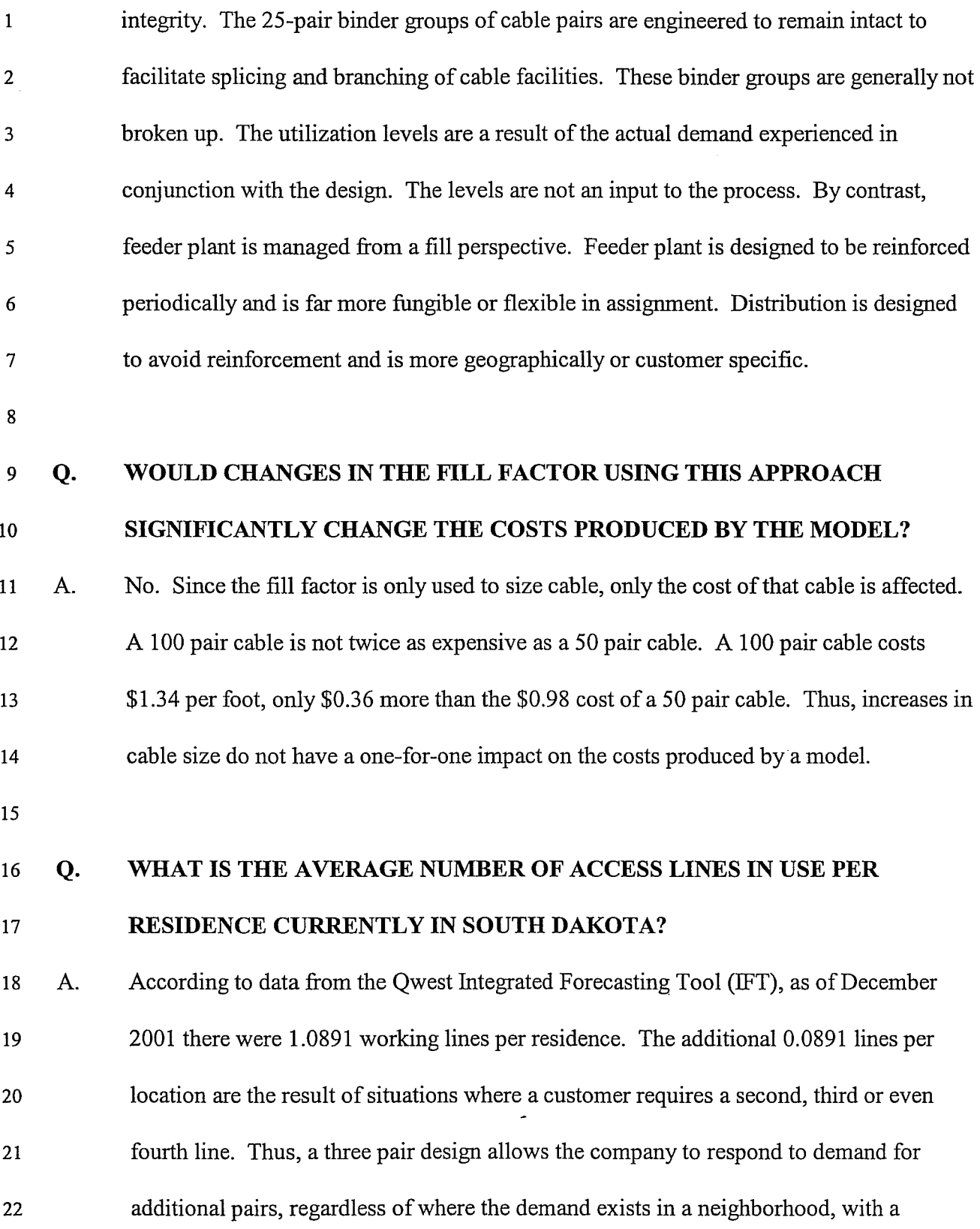

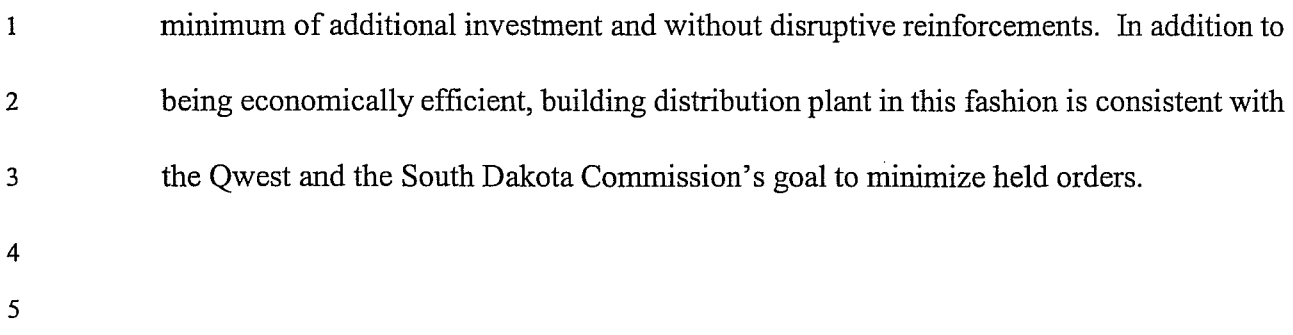

 $\mathcal{L}^{\pm}$ 

Docket No. TC01-098 Qwest Corporation Direct Testimony of Dick Buckley Page 37, October 15,2002

 $\mathbf{1}$  $\overline{2}$  **VII. CONCLUSION** 

#### $\overline{3}$ Q. **PLEASE SUMMARIZE YOUR TESTIMONY.**

The loop module of the ICM program presented in this docket utilizes efficient network  $\overline{4}$ A. designs and data inputs based upon currently available technology. There are changes to 5 input data (contractor placing, updated material prices), platform enhancements (user 6 interfaces, increased access to variables) and program refinements (route specific feeder,  $\overline{7}$ state specific distribution weightings, disaggregated placing activities, disaggregated drop 8 data). The model's underlying structure is based on valid engineering guidelines. The  $\mathbf{9}$ model develops a realistic estimate of the investment for an unbundled loop. It does this 10 in a consistent fashion, recognizing the economies of forward-looking technologies and 11 feeder cable sizing used in serving the universe of existing customer locations, while also  $12$ including the placing costs that would be incurred in a rebuild of the existing network or 13 would be faced by a new entrant. The model assumptions comply with the TELRIC 14 guidelines concerning technology, access line demand and utilization levels. These 15 16 inputs and assumptions are discussed in detail in Exhibit RJB-3 attached to this testimony. In addition, other program information (interface screens and help text) is 17  $18\,$ discussed in my Exhibits RJB-1 and WB-2.

19

#### **DOES THIS CONCLUDE YOUR TESTIMONY?**  20 Q.

Yes it does. 21 A.

## LoopMod Features Summary

The Loop Module (LoopMod) is the Qwest Corporation (formerly U S WEST) model that is designed to estimate the investments associated with the provision of the local loop and drop outside plant. The program uses Microsoft Excel spreadsheets that contain data on the designs and components of the network, the prices for those components and the labor necessary to install them. In addition there is data included as to the dispersion of customers utilizing these local loops.

The Qwest personal computer based loop costing programs were first developed in 1988 and have evolved over the years in order to reflect the current outside plant technologies and Qwest network guidelines. In addition to the normal updates that take place during the life of a model (prices, technology changes, line counts, etc.), LoopMod includes changes to the user interface that ease adjustments to the myriad of network inputs used by the model. Listed below are summaries of these changes and the rationale behind them

## **1.** Updated user screens.

Earlier versions of the loop programs required the user to "baby-sit" the program and hit a button at several points during the processing to reach a final result. These intermediate steps have been removed so that after the user makes the appropriate selections and starts the run, the program will process to completion. The Start screen or fist screen that the user encounters contains all of the standard items that would be required for a typical loop and drop investment run. For most situations runs can be completed from this location in a matter of minutes. These selections are discussed detail in the attached "LoopMod V2.0 Default Values". Below are brief descriptions of each screen.

#### Start screen

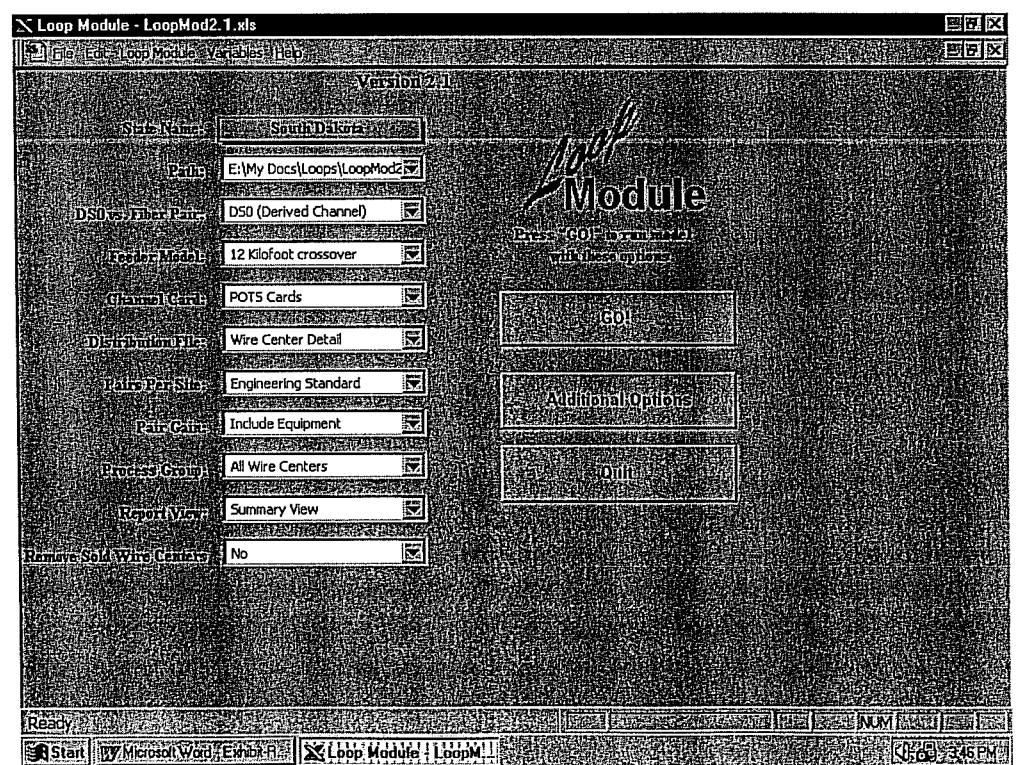

Qwest Corporation Docket No. TC01-098 Exhibit to Testimony of Dick Buckley Exhibit RJB-1, Page 2 of 8

## Additional Options Screen

When a user wants to make more detailed adjustments, there is an "Additional Options" button that will take them to another screen. This screen contains options that allow the user to start the program processing, exit the program, return to the initial screen, restore or eliminate headers and tabs, print the data selections and select another screen for editing various inputs. This screen is used for making changes to default data included in standard runs.

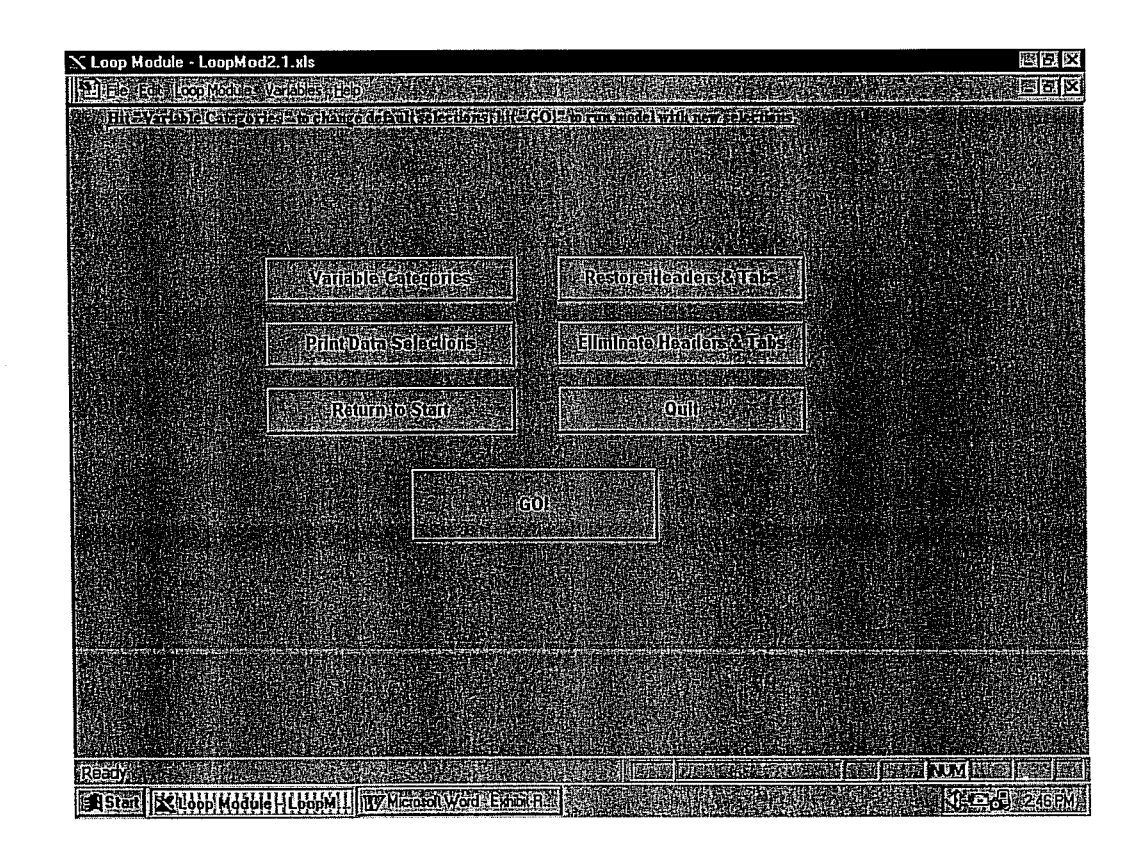

After printing the data selections or making changes at the Variables Categories screen level the user can start the program processing from this location. If the "Return to Start" button is pressed a message box will come up with a warning that all non-default data will be overwritten. The user than has the option to cancel the return and run with the settings or continue with the return to start.

## **Variables Categories screen**

The Variables Categories screen is where the user will input the majority of the adjustments to the default settings. Input data such as cable and equipment prices, line counts, drop lengths, sharing percentages, and wire center lists are all accessible here.

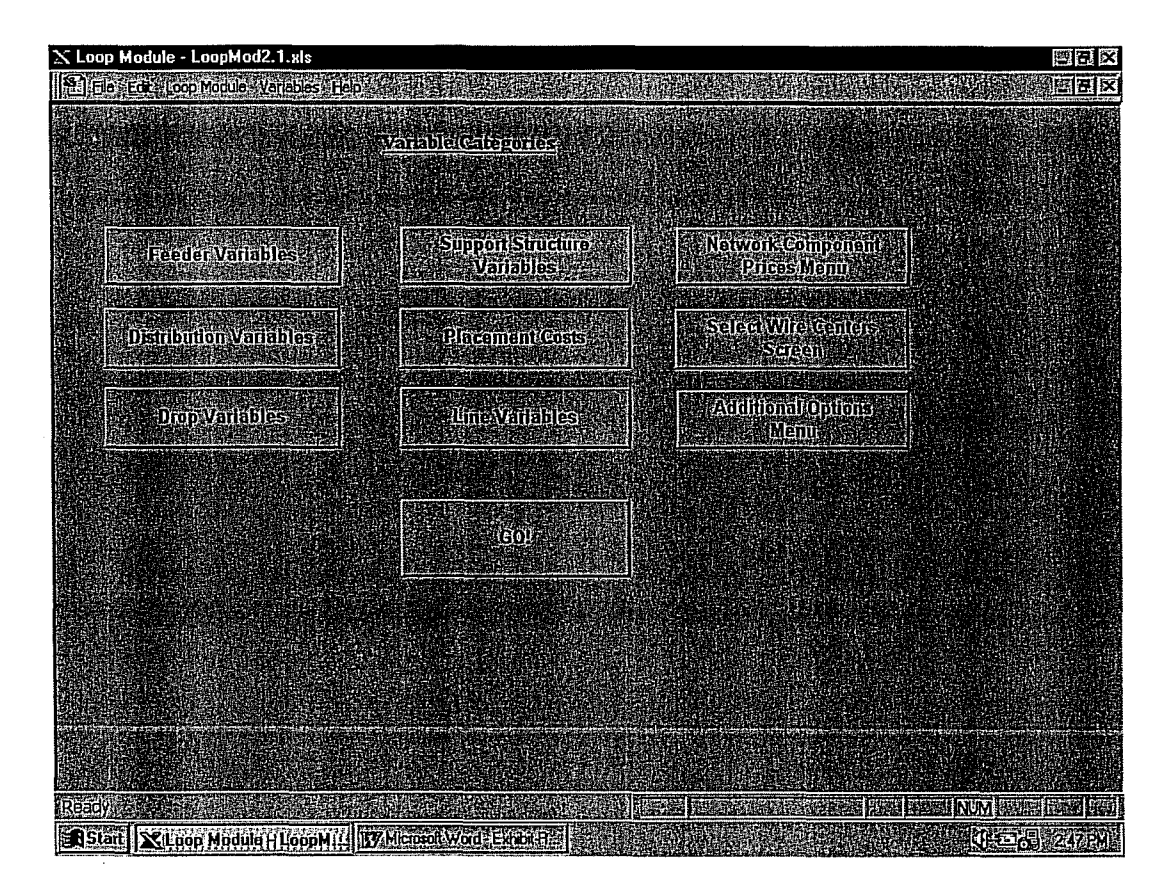

Once the default inputs are adjusted to the levels desired by the user, the "GO" button can be pressed to run the program or the user can select the "Additional Options Menu" button to return to that screen.

Qwest Corporation Docket No. TC01-098 Exhibit to Testimony of Dick Buckley Exhibit RJB-1, Page 4 of 8

#### **Network Component Prices screen**

The Network Component screen is where the user will input the price adjustments to the default settings. Input data for cable and equipment prices are accessible through the various buttons on this screen.

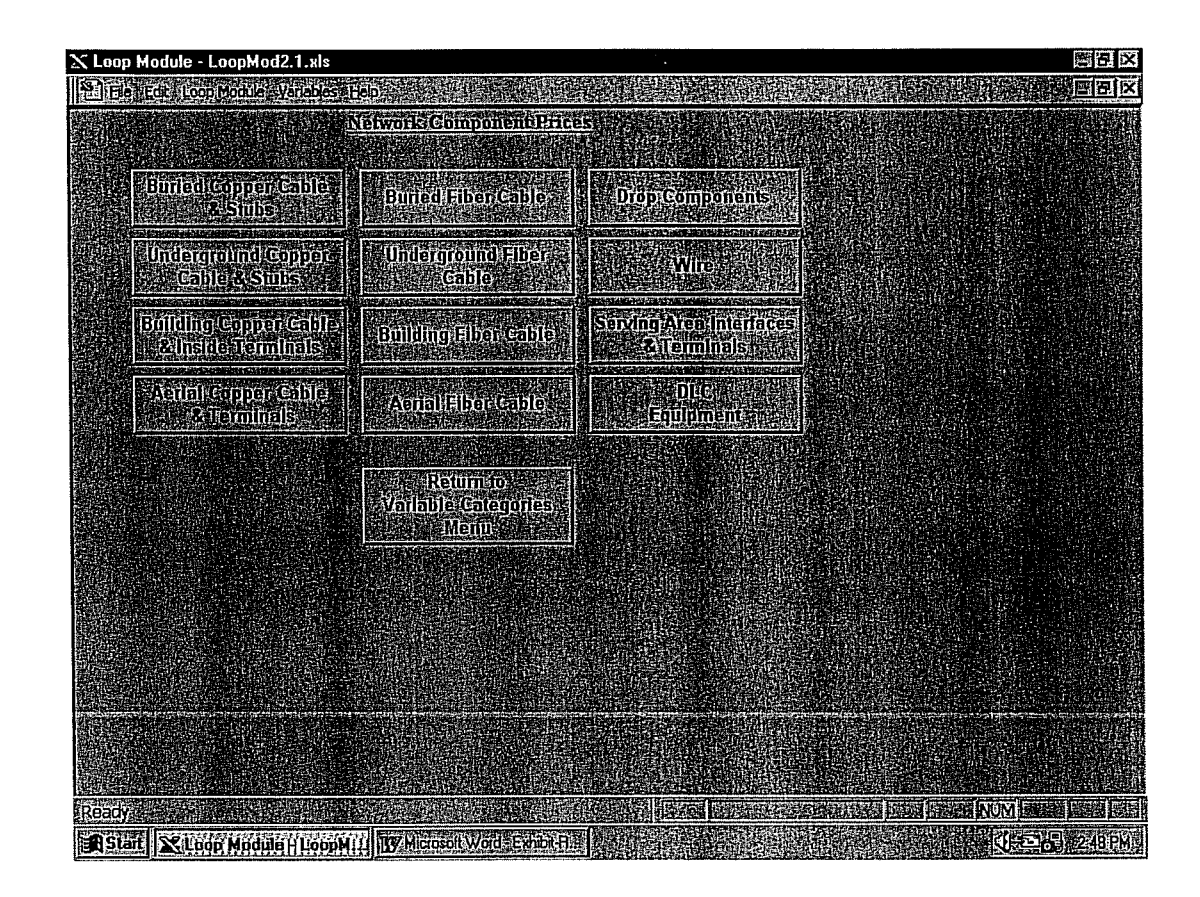

Once the default inputs are adjusted to the levels desired by the user, the "Return to Variable Categories Menu" button would be pressed and the run could be initiated from that screen.

Qwest Corporation Docket No. TC01-098 Exhibit to Testimony of Dick Buckley Exhibit RJB-I, Page 5 of 8

## **Results screen**

The results screen contains a summary of the loop and drop investments and buttons that enable the user to either view or print the more detailed investment summary sheet. It also contains the "More Options" button that takes the user to another screen with additional extract and printing options.

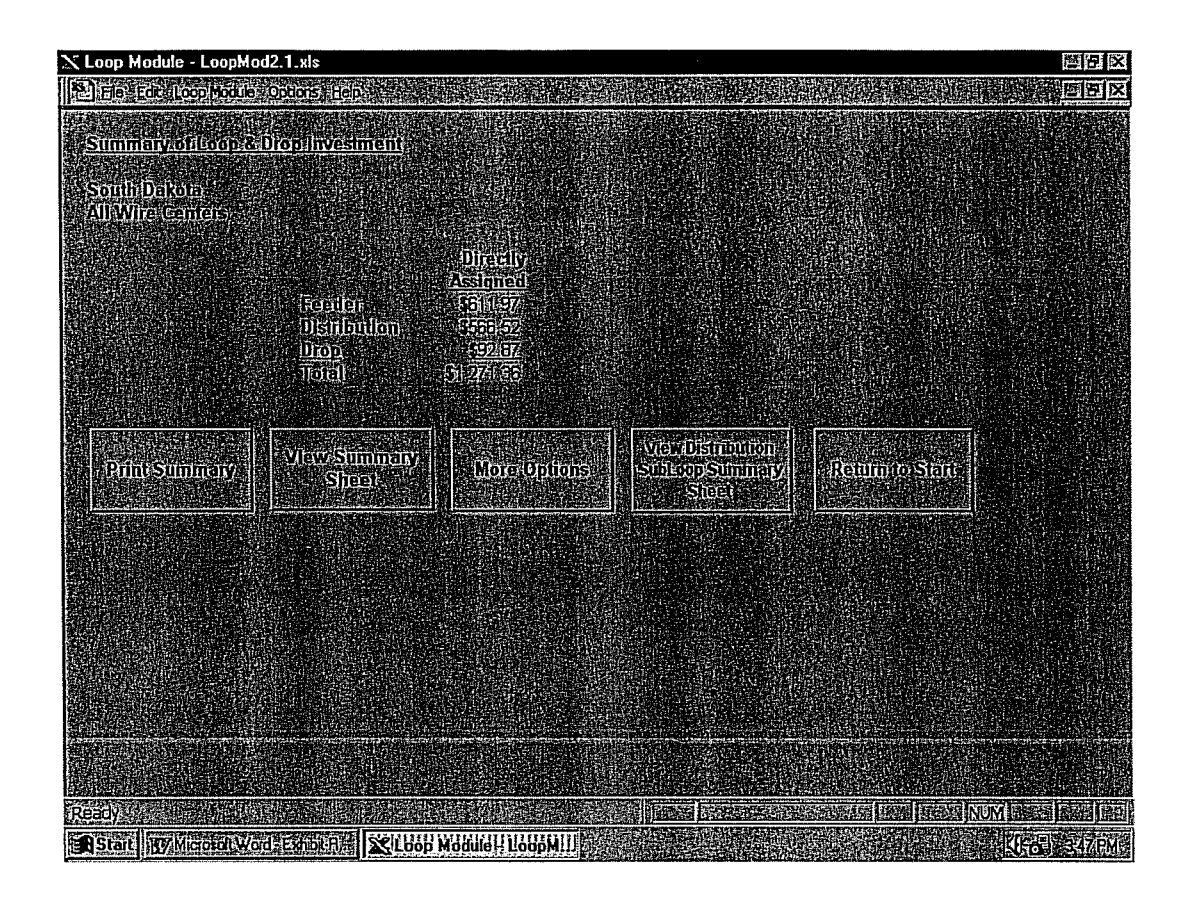

Once the user is done, the return to start button can be used to start the process over with a different set of selections.

Qwest Corporation Docket No. TC01-098 Exhibit to Testimony of Dick Buckley Exhibit RJB-1, Page 6 of 8

## **More Options Screen**

This screen contains various extract buttons to create files for retention of outputs or further analysis. There are also print buttons to backup or lower level results summaries. The "Add Note" button is useful in sensitivity tests for linking results with changes to inputs.

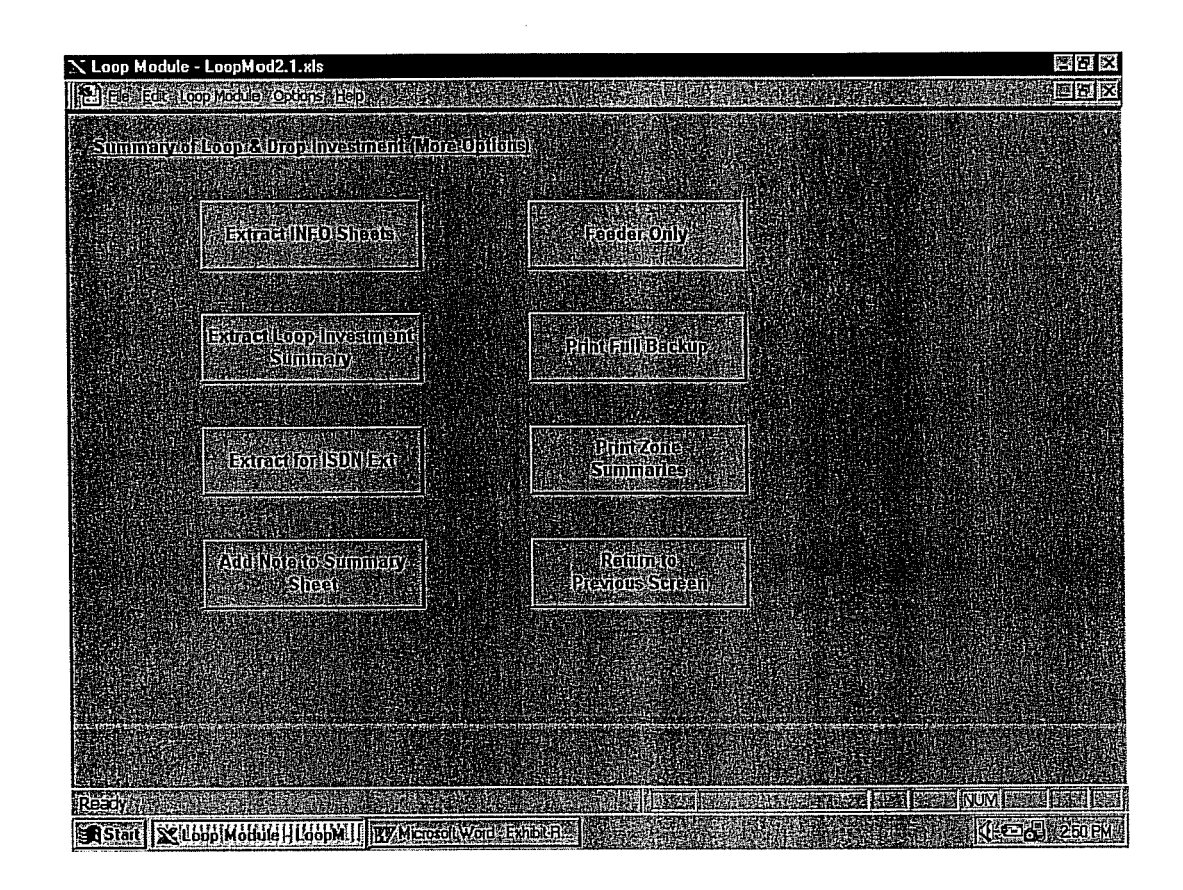

When the user is finished here "Previous Sheet" will return the user to the results screen. From there the user can return to the Start screen and quit the program or make additional **runs.** 

## **2.** Increased input variability

The variables sheet shown above allows the user a mechanized means of adjusting a variety of inputs that were previously less accessible. Sharing, for instance, can now be accessed through a button on this sheet, as can drop lengths, cable sizing factors, aerial percentages, and the mix of placement activities. There is no longer a need to modify formulas in underlying spreadsheets to make these sorts of adjustments.

## **3.** Structure Sharing

Structure sharing is now an input variable for aerial structure, underground structure, and buried structure. Within buried the user can vary the percent sharing on feeder-urban, feeder-rural, and distribution designs DG1, DG2, DG3, DG4 and DG5. The structure sharing percentages represent the percentage of investment USWC will avoid through sharing of the construction costs for poles, conduit systems or trench. For example, if the Telephone Company is assumed to be responsible for 80% of the cost of trenching for a buried cable, the sharing input for that situation would be 20%.

From an actual application perspective, the aerial and underground structure ratios are reduced by the sharing percentages. The buried structure sharing, because of the variety of activities involved, is a more complex calculation. For example, certain portions are not subject to sharing, lay cable in particular. Consequently, the sharing percentage will apply only to the activities, which can actually be shared.

## 4. Placing cost data

The latest data fiom the currently negotiated contracts has been incorporated into the development of cost information for the various placing activities for buried plant. This information is used for both cable and drop placements.

## 5. Disaggregation of placing cost by density

The mix of buried plant placing activities can now be varied at a distribution Density Group level. In addition the mix can be set differently for urban feeder versus rural feeder. This allows the user to take advantage of lower cost placing methods, such as plowing or cut  $\&$  restore sod, where density would allow it while still reflecting the costs of placing plant in mature, higher density neighborhoods. The higher density areas would likely require the use of techniques such as directional boring or cut & restore of asphalt or concrete

## **6.** Feeder modeling

The feeder parameters under the Variable Categories menu address cable sizing factor, aerial percentages, mix of placement activities, and sharing percentages. In the feeder model selection box there is an option entitled "Custom Model". This option will allow the user to adjust such inputs as the cross-over points between copper and Digital Loop Carrier (DLC), between underground and buried placement (for either fiber or copper), and between urban and rural placement mix for buried facilities. This screen also provides the user the ability to adjust sizing factors for DLC systems and channel units and to set parameters for distance zones.

Qwest Corporation Docket No. TC01-098 Exhibit to Testimony of Dick Buckley Exhibit RJB-I, Page 8 of 8

## **7.** Fill variable distribution design

The default distribution design reflects particular "pairs per site" type cable sizing. If the user wishes to place cable with a different utilization level, there is an option available that will drive the cable sizing to the desired fills. The calculations underlying the design is that in a pairs per site type design the engineer would allow for 2 or 3 pairs at each site (home) the cable passes. This drives the sizing of the cable, e.g., after passing the  $8<sup>th</sup>$  home in a 3 pair design the cable would move from a 25 (with 24 pairs used) to a 50 pair. The  $9<sup>th</sup>$  home would be assigned pairs 26, 27 and 28 in the 50 pair cable.

In a fill type design the fill percentage will drive the number and fraction of pairs required at each site. For instance, with a 66% fill as each home is passed the design would assume 1 working pair and  $\frac{1}{2}$  non-working pair. The net effect of this is that a 25 pair cable will now serve more homes than it did in the 3 pair design. The length of the trench does not change, but the size of the facility within it does. This provides a saving on material (a 25 pair cable is about 75% of the cost of a 50 pair cable) but does not have an impact on the placing or structure cost.

#### 8. Drop length data by Density Group

Drops are utilized in Density Group 3,4 & 5. One of the primary differences between the three designs is lot size. Drop length would logically vary with lot size. To better tie drops to the designs, a length can be input for each of the three designs. Length can also be input separately for aerial versus buried. This provides drop data that more accurately reflects the density differences from one state to another.

#### **9.** Unit Calculation for Density Groups

The density group Unit or divisor calculation is based on the number of additional lines and the percentage of idle dedicated hes. Idle dedicated lines are those lines that are primaries at a location and consequently left assigned even when a location is temporarily vacant. An example of this would be **an** apartment that may be unoccupied for 2 months. It would cause extra labor activity and administrative problems to use that primary pair for another renters additional line demand. It is more efficient to leave it idle and available for the next renter in that unit. The additional line demand would be met with pairs designed for that purpose. In the Unit calculation the designed number of units (400 homes in a subdivision for instance) is adjusted to reflect both the downward effect on utilization of idle dedicated as well as the upward effect of additional line take. The additional line percentage is based on the number of additional lines divided by the total number of residential lines.

#### **10.** Cost Calculations

The fmal results from LoopMod are at the investment level. To maintain consistency with the other Qwest models, the investment outputs xe converted to monthly costs within the Integrated Cost Model (ICM). This provides for consistent output format for the various components of complete cost studies and allows the study analyst the ability to make sensitivity **runs** more easily.

Qwest Corporation Docket No. TC01-098 Exhibit to testimony of Dick Buckley Exhibit RJB-2, Page 1 of 11

## **Help screen data from LoopMod V2.1**

The following information is also available through the Help menus while running LoopMod.

## **Start Screen**

## **State Name**

Displays the state for which the investments are'run.

## **Path**

Establishes the computer path on which the program will run.

## **DSO Vs Fiber Pair**

Selection will determine the whether investments are calculated on a DSO or Fiber pair basis.

## **Feeder Model**

Selection will determine the feeder design.

## **Channel Card**

Selection will determine the Remote Terminal Channel Unit cost used in the study.

## **Distribution File**

This selection will determine the Distribution Group file to be used.

## **Pairs Per Site**

This selection will allow the user to select 1 pair per site, 2 pair per site or Engineering Standard distribution designs. It also allows the user to select Custom and build a set of fill driven designs.

#### **Pair Gain**

Selection will include or exclude the pair gain equipment investments.

#### **Process Group**

Selection will determine which Wire Centers (or group of Wire Centers) will be included in the results.

#### **Report View**

This selection will determine the level of detail in the output.

## **GO!**

This selection runs the program.

## **Additional Options**

This selection takes the user to the Additional Options screen.

## **Quit**

Selecting this option will terminate the program. No user changes will be saved.

Qwest Corporation Docket No. TC01-098 Exhibit to testimony of Dick Buckley Exhibit RJB-2, Page 2 of 11

## **Feeder Model** (Option on Start Screen)

Default Feeder Model is 12 Kilofoot Crossover for fiber

**12 Kilofeet Crossover** is the point at which fiber replaces copper in the feeder.

**Custom Model** will allow changes to:

Copper / Fiber Crossovers Copper Underground / Buried Crossovers Fiber Underground / Buried Crossovers Urban / Rural Crossovers DLC Card and System Fills "Distance Zones" Definitions

**Distribution File** (Option on Start Screen)

Default is Wire Center Detail

## **Distribution Area Detail**

Each Distribution Area will be individually processed (same result as Wire Center Detail)

## **Wire Center Detail**

The Distribution Areas have been condensed to speed up processing. One condensed Distribution Area representing each Distribution Group will be processed (same result as Distribution Area Detail)

## **Custom**

Takes user to DAAnalyze.mdb. This is a Microsoft Access database that contains the network distribution area (DA) data and the criteria used in mapping DAs to Density Groups

Note on Distribution Groups:

There are five Distribution Groups modeled in LoopMod:

- DG 1 High Rise buildings (structures with a single entrance facility)
- DG2 Multi-building/Multi-tenant
- DG3 Single family Serving Area Concept with standard lot size
- DG4 Single family Serving Area Concept with large lot size
- DG5 Very low density

Qwest Corporation Docket No. TC01-098 Exhibit to testimony of Dick Buckley Exhibit RJB-2, Page 3 of 11

## **Pairs Per Site** (Option on Start Screen)

Default is Engineering Standard.

## **Engineering Standard**

Designs are 2 pairs per site for DGl and DG2,3 pairs per site for DG3 and DG4, and 2 pairs per site for DG5.

## **1-Pair per Site**

This selects a set of designs that are 1 pair per site for all Distribution Groups.

## **2-Pairs per Site**

This selects **a** set of designs that are 2 pairs per site for all Distribution Groups.

## **Custom Model**

This option will allow the user to select a fill level for distribution cable sizing for each Distribution Group. The fills approximate pairs per site based on one worker per location  $(33% =$ 3 pairs per site, 50% = 2 pairs per site.)

## **Process Group** (Option on Start Screen)

Default is All Wire Centers

**All Wire Centers**  Includes all Wire Centers in the state

## **Specific Wire Centers**

Includes only the Wire Centers selected by the user. The user must go to the "Select Wire Center" menu option or variable category

# **MSA Zone 1**

Includes all Wire Centers in the predetermined MSA Zone 1 for the state

#### **MSA Zone 2**

Includes all Wire Centers in the predetermined MSA Zone 2 for the state

## **MSA Zone 3**

Includes all Wire Centers in the predetermined MSA Zone 3 for the state

## **Report View** (Option on Start Screen)

Default is Summary View

## **Summary View**

All of the Wire Centers selected will be averaged and displayed once.

## **Detail View**

Each Wire Centers selected will have it's own investment displayed.

Qwest Corporation Docket No. TC01-098 Exhibit to testimony of Dick Buckley Exhibit WB-2, Page 4 of 11

## **Additional Options Screen**

### **Variable Categories**

This selection takes the user to the Variable Categories screen (input edits).

## **Print Data Selections**

This option will print the variable selections identified on the Data sheet.

## **Return to Start**

This option **will** display a dialog box advising the user that returning to Start will erase any variable changes that have been made to the options presented on the Variables screen below. The user can choose to continue on to the Start screen or remain on the Additional Options screen.

## **Restore Headers** & **Tabs**

Select this option when access is required to the background worksheets.

## **Eliminate Headers** & **Tabs**

This option returns the program to its default condition of hidden headers and tabs.

## **Quit**

Selecting this option will terminate the program. No user changes will be saved.

÷

## *GO!*

This selection **runs** the program.

Qwest Corporation Docket No. TC01-098 Exhibit to testimony of Dick Buckley Exhibit RJB-2, Page 5 of 11

## **Variable Categories Screen**

#### **Feeder Variables**

This option will display all of the variables concerned with Feeder.

## **Distribution Variables**

This option will display all of the variables concerned with Distribution.

## **Drop Variables**

This option will display all of the variables concerned with Drop.

#### **Support Structure Variables**

This option will display all of the variables concerned with Support Structure ratios.

#### **Placement Costs**

This option provides the opportunity to change the placement activity costs for buried cable (45C) and buried fiber (845C).

## **Line Variables**

This option **will** display all of the variables concerned with Line counts.

#### **Network Component Prices Menu**

Selecting this button will take the user to the Network Component Prices screen. It provides the opportunity to change all material investments including copper cables, load coils, fiber, stubs, pedestals, inside terminals, cross-connects (SAIs), and digital loop carrier systems. Defaults are the network based unit investments by state. English descriptions are located to the right of the data.

#### **Select Wire Centers Screen**

This will take the user to a screen that will display all of the Wire Centers available for processing.

#### **Return to Additional Options Screen**

Select this button to return to the Additional Options screen.

Qwest Corporation Docket No. TC01-098 Exhibit to testimony of Dick Buckley Exhibit RJB-2, Page 6 of 11

## **Feeder Variables Screen**

## **"Distance Zones" Boundaries (Feeder Only!)**

This option will create up to 8 Zones within each Wire Center that are based on distance from the Central Office. Pressing the "Feeder Sections" button will take the user to FeederMod.xls - the Feeder pre-processor. The user can then define the "Distance Zones" and create the custom feeder model.

Pressing this button will automatically set the Feeder Model variable on the Start Screen to "Custom".

The "Distance Zones" should be created for Distribution to match the ones created for Feeder.

#### **Feeder Fill Information**

Feeder Fill for Copper Cable is the Copper Cable sizing factor. The default is 80%

Feeder Fill for Fiber Cable is the Fiber Cable sizing factor. The default is 100%.

## **Aerial Feeder Percentages**

Determines the amount of Aerial Copper will be used instead of Buried Copper. The Default is 14%.

## **Placement Activities and Sharing Percentages**

**This** option provides the opportunity to change the placement activity percentages. The feeder placement activity percentages are segmented by Urban and Rural. The total activity percentage must total 100% for both Urban and Rural feeder!

Sharing percentages for each activity can be specified. The default is 20%.

Qwest Corporation Docket No. TC01-098 Exhibit to testimony of Dick Buckley Exhlbit WB-2, Page 7 of 11

#### **Distribution Variables Screen**

#### **Distance Zone Boundaries- (Distribution Only!)**

This option will create up to 8 Zones within each Wire Center that are based on distance ffom the Central Office. Enter the Upper Limit (outer edge) of each Zone. The last Zone must have an Upper Limit of 999,999! The "Distance Zones" should be created for Feeder to match the ones created for Distribution.

#### **Aerial Distribution Percentages**

The user must return to start and select "Custom Model" under Pairs per Site to adjust the Aerial Distribution Percentage

#### **Placement Activities and Sharing Percentages**

This option provides the opportunity to change the placement activity percentages. The distribution placement activities are broken out by the five Distribution Groups The total activity percentage must total 100% for each Distribution Group!

Sharing percentages for each activity can be specified. The default is 20%.

#### **Distribution Group Mix**

This option is the same as selecting a custom distribution file. It will take you to DAAnalyze.mdb.

## **Drop Variables Screen**

Drops only occur in Distribution Groups 3,4, and 5. Distribution Groups 1 and 2 are served by an entrance facility to the building.

### **Sharing Percentages by Distribution Groups for Drops**

The default sharing percentage is 20%. This assumes that 20% of the cost of the drop trench will be avoided.

## **Average Aerial and Buried Drop Lengths**

Average drop lengths are input for Aerial and Buried drops in Distriburion Groups 3,4, and 5. The defaults are 70 feet for DG3,200 feet for DG4, and 300 feet for DG5.

## **Support Structure Ratios Screen**

The U S West Factors Group provides the support structure ratios. Multiplying the structure ratio times the investment for the associated copper or fiber cable account develops the investments for poles and conduit.

#### **Factor 1-52**

This is the ratio of pole investment (1C) to aerial cable investment (52C).

#### **Factor 4-5**

This is the ratio of conduit investment (4C) to underground cable investment (5C).

#### **Factor 4-85**

This is the ratio of conduit investment (4C) to underground fiber cable investment (85C).

Qwest Corporation Docket No. TC01-098 Exhlbit to testimony of Dick Buckley Exhibit R1B-2, Page 8 of 11

## **Line Variables Screen**

The line variables address the percentages of additional lines per location and the percentage of idle primary lines. The net of these two numbers is used to calculate the working lines per density group design.

## **Additional Lines**

The additional line quantity represents the current additional lines in service.

#### **Idle Dedicated**

The idle dedicated percentage represents the number of primary lines left assigned that are not working. This could be due to churn (vacant apartments, non-occupied houses) or losses to competition where facilities are in place.

## **Network Components Screen**

#### **Buried Copper Cable** & **Stubs**

This option provides the opportunity to change buried copper cable and stub prices. These prices include material investments, and splicing and engineering costs. Placement costs are not included. They are developed fiom the Placement Costs and Placement Percentages. The Account Code (Field Reporting Code) is 45C.

#### **Underground Copper Cable** & **Stubs**

This option provides the opportunity to change underground copper cable, stub, and load coil prices. These prices include material investments, and splicing, engineering and placing costs. The Account Code (Field Reporting Code) is 5C.

## **Building Copper Cable** & **Inside Terminals**

This option provides the opportunity to change building copper cable and inside terminal prices. These prices include material investments, and splicing, engineering and placing costs. The Account Code (Field Reporting Code) is 62C.

#### **Aerial Copper Cable** & **Terminals**

This option provides the opportunity to change aerial copper cable and terminal prices. These prices include material investments, and splicing, engineering, and placing costs. The Account Code (Field Reporting Code) is 52C.

#### **Buried Fiber Cable**

This option provides the opportunity to change buried fiber cable prices. These prices include material investments, and splicing and engineering costs. Placement costs are not included. They are developed fiom the Placement Costs and Placement Percentages. The Account Code (Field Reporting Code) is 845C.

#### **Underground Fiber Cable**

This option provides the opportunity to change underground fiber cable prices. These prices include material investments, and splicing, engineering, and placing costs. The Account Code (Field Reporting Code) is 85C.

## **Building Fiber Cable**

This option provides the opportunity to change building fiber cable prices. These prices include material investments, and splicing, engineering, and placing costs. The Account Code (Field Reporting Code) is 862C

Qwest Corporation Docket No. TCO1-098 Exhibit to testimony of Dick Buckley Exhibit RJB-2, Page 9 of 11

## **Aerial Fiber Cable**

This option provides the opportunity to change underground fiber cable prices. These prices include material investments, and splicing, engineering, and placing costs. The Account Code (Field Reporting Code) is 852C.

## **Drop Components**

This option provides the opportunity to change drop component prices. These prices include material investments, protector and termination labor, and mobilization costs. The drop components are provided for two pair buried drop, three pair buried drop and aerial drop. The Account Codes (Field Reporting Codes) are 35C for Buried Drop and 42C for Aerial Drop.

## **Wire**

This option provides the opportunity to change the wire price. This price includes material investments, splicing, engineering, and placing costs. C-Wire is a coarse gauge, high tensile strength, single pair facility used for long runs in low-density areas. The Account Code (Field Reporting Code) is 3C.

## **Serving Area Interfaces** & **Terminals**

This option provides the opportunity to change Serving Area Interface (SAI), pedestal, and encapsulated terminal prices. These prices include material investments, splicing, engineering and placing costs. The SAT is the cross-connect between the feeder cable and the distribution cable. There is one **SAI** assumed in each design for Distribution Groups 2,3,4, and 5. The Account Code (Field Reporting Code) is 45C.

## **DLC Optic Equipment**

This option provides the user the ability to change prices for fiber optic based Digital Loop Carrier system components. The prices are engineered, furnished and installed for the central office terminals, remote terminals, and channel units. The Account Code (Field Reporting Code) is 257C.

**Return to Variable Categories Screen**  Select this button to return to the Additional Options screen.

## **Select Wire Centers Screen**

This screen lists all of the Wire Centers that are available to process. All of the Wire Centers that will be processed in the current run have an 'X' in the "Selected?" column.

To Add a Wire Center - Place an 'X' in the "Selected?" column next to the Wire Center desired.

To Remove a Wire Center - Remove the 'X' fiom the "Selected?" column

Qwest Corporation Docket No. TCO1-098 Exhibit to testimony of Dick Buckley Exhibit WB-2, Page 10 of 11

## **Summary of Loop** & **Drop Investment (Summary View)**

After running the model with the "Summary View" option selected, the following options are available.

## **Print Summary**

This selection will print a one-page summary of the investments by Account Code and list the Average Loop Length,'Number of Loops, Average Feeder Fill, and Percent Digital Loop Carrier. Summary will also itemize the inputs used in this run: Feeder Model, Distribution Group Mix, and Pairs per Site.

## **View Summary Sheet**

This selection allows user to review investment summary.

## **More Options**

This option provides the user with multiple presentation formats and outputs for the cost summary. See "Summary of Loop & Drop Investment (More Options)".

## **Return to Start**

This option **will** send the user to the Start screen where a new run can be originated or the program can be exited. There is no option fiom Start to return to the "Summary of Loop & Drop Investment".

## **Summary of Loop** & **Drop Investment (More Options)**

## **Extract INFO sheets**

Allows the Data, INV, FeederInvestments, DistributionDetail, and Equipment-Investment sheets to be retained in a file in the LoopMod\OUTPUT\ directory for further use.

#### **Extract Loop Investment Summary**

Copies the Loop & Drop Investment summary to a file in the LoopMod\OUTPUT\ directory.

#### **Extract for ISDN Ext.**

The ISDN Extension cost is the difference between the investments developed with a DLC system using POTS card and the costs developed with an ISDN card. This option will copy the summaries of those two separate runs to a file, ZISDNSUM, where the difference is calculated and summarized.

#### **Add Note to Summary Sheet**

This option will create a NOTE box on the summary sheet where the user can add documentation for each specific investment run. Also see "Note Sheet" below.

#### **Feeder Only**

This option will zero out the distribution investments and provide a Feeder Only investment summary sheet. This activity is not reversible.

#### **Print Full Backup**

This option will print the entire backup documentation required. (Approximately 50 pages) -

#### **Print Zone Summaries**

This option will print one-page investment summaries for each of the "Distance Zones". This summary of investments is by Account Code and also lists the Average Loop Length, Number of Loops, Average Feeder Fill, and Percent DLC. The summary will also itemize the inputs used in this run: Feeder Model, Distribution File, and Pairs per Site.

Qwest Corporation Docket No. TCO1-098 Exhibit to testimony of Dick Buckley Exhibit RJB-2, Page 11 of 11

#### **Previous Sheet**

This option will return the user to "Summary of Loop & Drop Investment" screen.

## **Summary of Loop** & **Drop Investment (Detail View)**

After running the model with the "Detail View" option selected, the following options are available.

## **Print Summary**

This selection will print the investments by Account Code and list the Average Loop Length, Number of Loops, Average Feeder Fill, and Percent Digital Loop Carrier for each Wire Center. Summary will also itemize the inputs used in this run: Feeder Model, Process Group, and Pairs per Site.

## **Extract Wire Center Summary**

Copies the Loop & Drop Investments for each Wire Center to a file in the LoopMod\OUTPUT\ directory.

#### **Return to Start**

This option will send the user to the Start screen where a new run can be originated or the program **can** be exited. There is no option fiorn Start to return to the "Summary of Loop & Drop Investment".

Qwest Corporation Docket No. TC01-098 Exhibit to Testimony of Dick Buckley Exhibit RJB-3

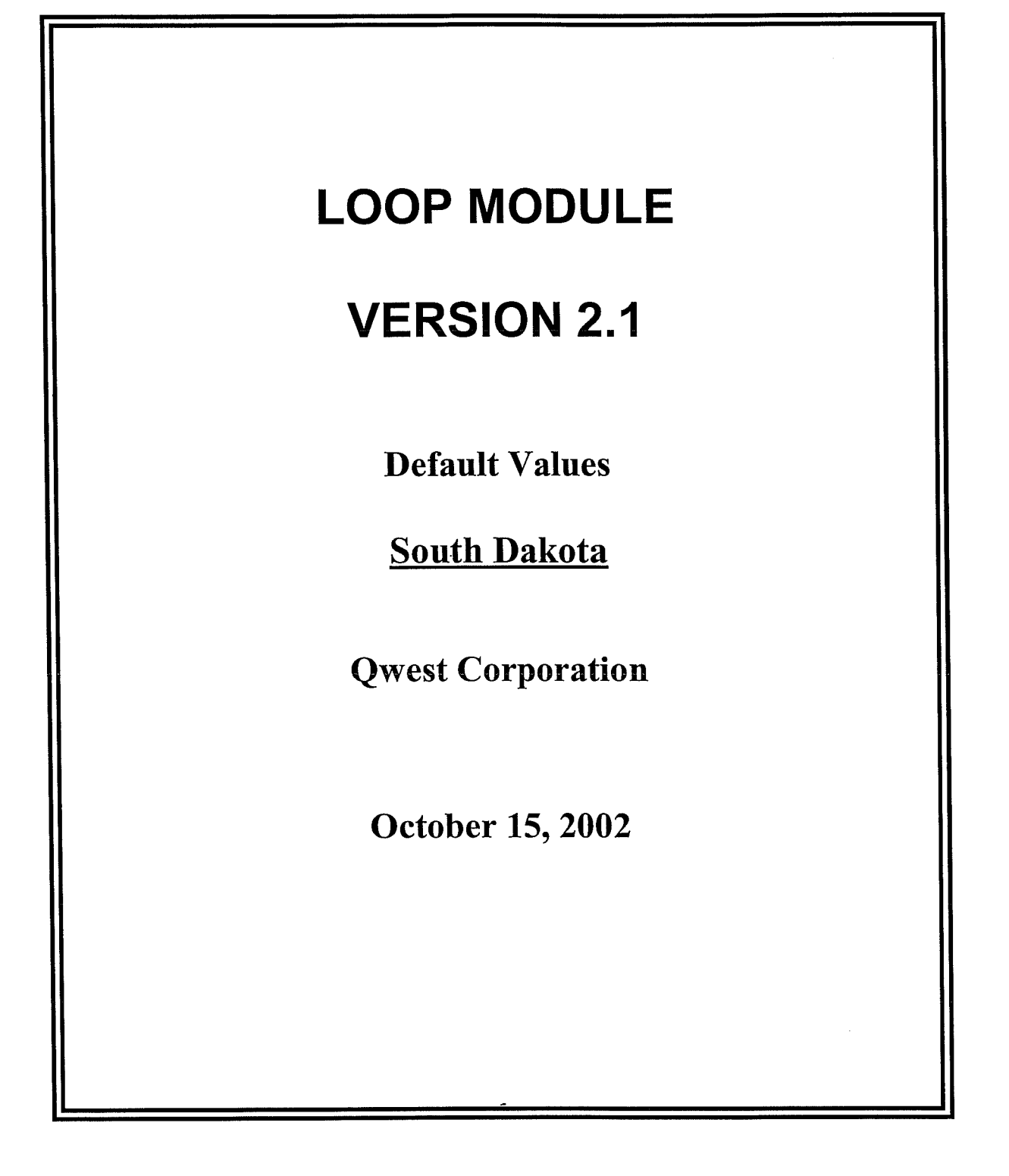

Qwest Corporation<br>Docket No. TC01-098 Exhibit to Testimony of Dick Buckley Exhibit RJB-3

# **LOOP MODULE DEFAULT VALUES Table of Contents**

 $\Delta \sim 10^{11}$  km s  $^{-1}$ 

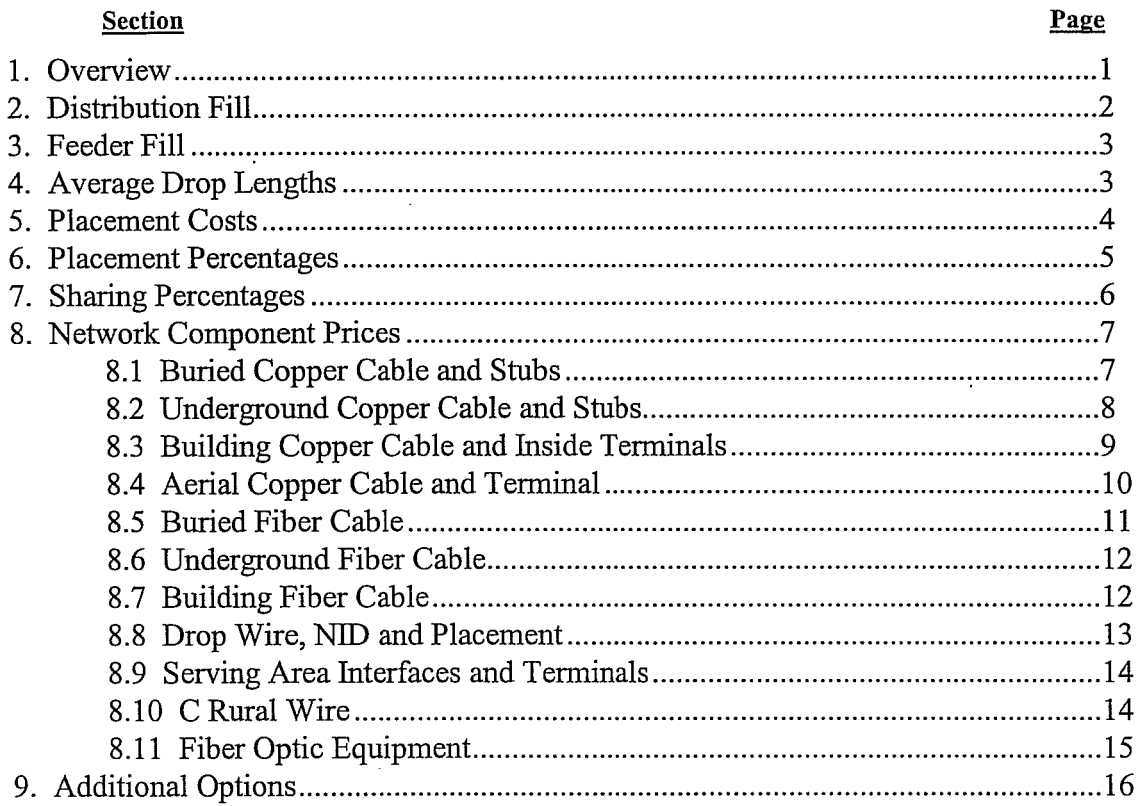

Qwest Corporation Docket No. TC01-098 Exhibit to Testimony of Dick Buckley Exhibit RJB-3, Page 1 of 16

# **1. Overview**

This section of the Loop Module User Manual includes descriptions of the inputs available to the users and the default values assigned to them. Also included is the source of the data that was used to establish these values. The data is based on the TELRIC economic guidelines. Thus, where current activities are reflective of what would be experienced within the TELRIC structure, that information will be included. Conversely, if the forward-looking equipment/activities/designs are not being implemented on a widespread basis, subject matter experts were consulted to develop an estimate of the appropriate values.

 $\hat{\phantom{a}}$ 

As new or additional data is gathered it will be included in this document.

Qwest Corporation Docket No. TC01-098 Exhibit to Testimony of Dick Buckley Exhibit RJB-3, Page 2 of 16

# **2. Distribution Fill**

**Description:** The data included under the distribution fill header is used to calculate the divisor used in each distribution design. The two values are for Idle Dedicated and Additional Lines percentages. The calculation is the design number of housing units plus the net of the idle dedicated percent and the additional lines percent. For example 400 homes plus (12% additional minus 4% idle dedicated) or 400 homes plus 8% or 432 working lines. The investment for the distribution area will then be divided by the 432 working lines. In addition the user has the ability to set utilization levels that will impact the pairs per site routine. Different fills will adjust where cables taper (e.g. 50 pair spliced to a 25 pair). The result is differing footages of the various cables as the total sheath footage will remain the same. The Idle Dedicated and Additional Line percentages can only be edited in the Loop Module. They are not in the ICM edit screens.

## **Default values:**

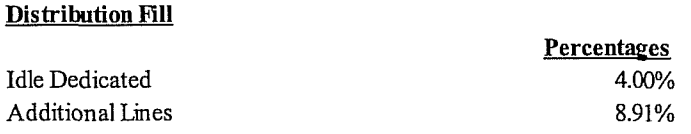

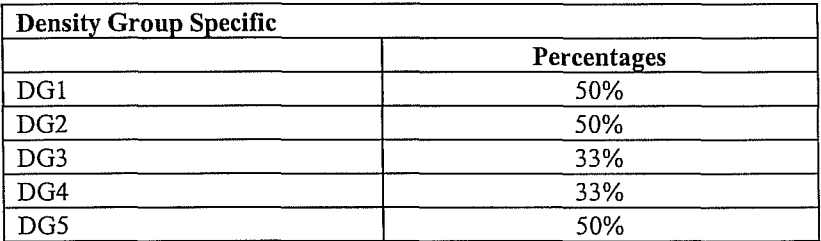

**Support:** The idle dedicated percentage is calculated by subtracting the additional lines from working and assigned lines, then subtracting working lines from assigned lines and dividing the result by the assigned lines. This information is provided by network from the Utilize database. The additional line percentage is developed from data out of the IFT database. The IFT reports show in-service quantities for products and services. The default input fills are based on Qwest network guidelines of two pairs per site in multi-family and low density and three pairs per site for single family residential.

Qwest Corporation Docket No. TC01-098 Exhibit to Testimony of Dick Buckley Exhibit RJB-3, Page 3 of 16

 $\mathcal{L}$ 

## **3. Feeder Pill**

**Description:** The feeder fill is the factor by which feeder cable capacity is increased above the size needed to serve a given quantity of demand in order to provide spare pairs for breakage, line administration, and some amount of growth.

#### **Default values:**

### Feeder Fill for Copper Cable

**Percent**  80%

**Support:** The effective **fill** factor that is generated is typically less than the corresponding input feeder fill factor. This is due to discrete cable sizes that will result in a selected cable providing more pairs than the calculation requires.

## **4. Average Drop Lengths**

**Description:** The drop wire is the facility that extends from the nearest distribution terminal to the customer's premises. The lengths for that facility are broken out by aerial versus buried and by distribution density group. Only density groups 3,4 and 5 use drops. Density groups 1 and 2 would utilize an entrance facility as opposed to a drop wire.

## **Default values:**

#### **Average Aerial and Buried Drop Lengths**

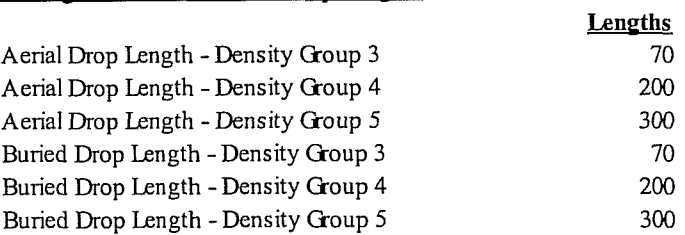

**Support:** The drop lengths are a function of the lot size. These are Qwest wide default lengths. When applied to the state specific mix of density groups they produce a statewide average drop length of approximately 110 to 120 feet. Surveys of existing drops in eight Qwest states have produced an average of approximately 143 feet. This average is conservative as it caps drops which exceed a certain length.

Qwest Corporation Docket No. TC01-098 Exhibit to Testimony of Dick Buckley Exhibit RJB-3, Page 4 of 16

## **5. Placement Costs**

**Description:** The placement costs are the contracted costs for various activities involving placement of buried plant. The placement costs are added to the cost of buried cable on a per cable foot basis. The cost added is a weighted average of the costs of each activity. This weighting is unique to each distribution density group and to urban and rural feeder. The weightings are discussed below in the Placement Percentages section.

## **Default values:**

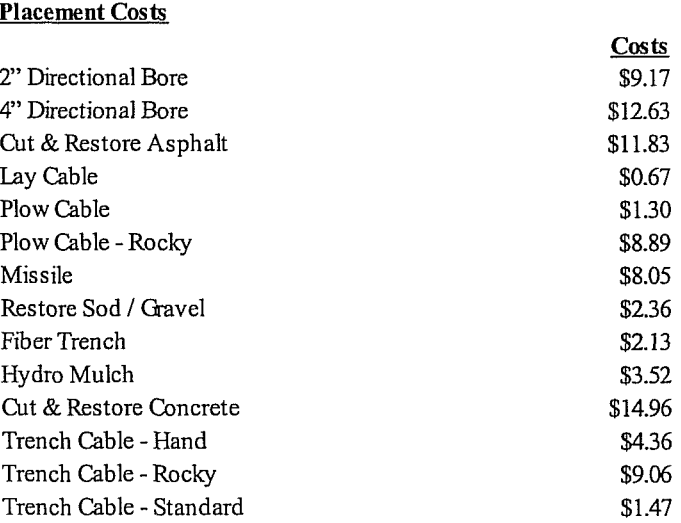

**Support:** The costs for the various activities are drawn fiom the latest contracts the Network department has for placement of buried plant. Where a state has multiple contractors the number is a weighted average of the different prices. The weighting is based on the number of lines in the areas served by each contractor. Where there are variations on a single activity (e.g. plow - 24", 30' & 36"), those prices are weighted together based on their occurrence.

Qwest Corporation Docket No. TC01-098 Exhibit to Testimony of Dick Buckley Exhibit WB-3, Page 5 of 16

# **6. Placement Percentages**

Description: The placement percentages are used to weight together the various activities involving placement of buried plant. The cost added to the buried cable is based on this weighting. The weighting is unique to each distribution density group and to urban and rural feeder.

## Default values:

#### Placement Percentages - Distribution

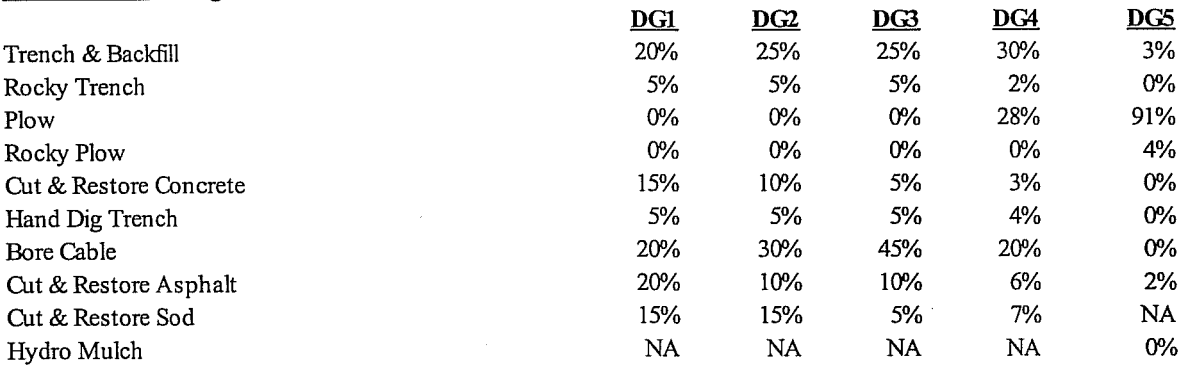

## Placement Percentages - Feeder

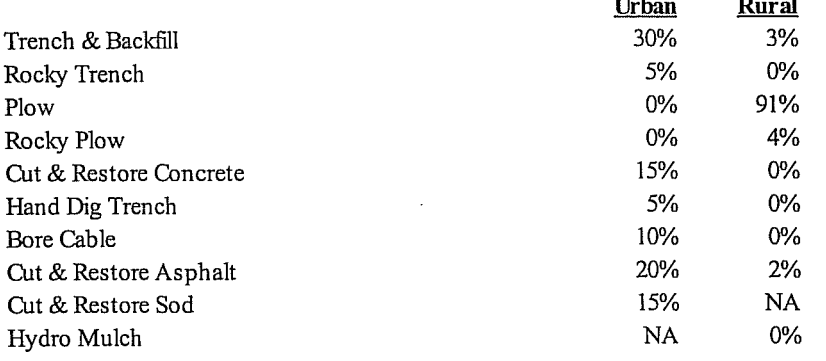

Support: The activity percentages are a **mix** of placement methods that would be used to replace the existing network as well as grow it during the current feeder planning period. The percentages are based on the growth rates and interviews with outside plant engineers who were responsible for cable rehab work. The question to the engineers was phrased to address the type of activities that they would expect to use when cable placement is done in mature, existing areas. Data was also drawn from Qwest experience in placing plant for the Broadband trial in Omaha, NE. In addition, a citywide CATV rebuild in one of the Qwest states provided support to the utilization of boring in mature areas.

Qwest Corporation Docket No. TC01-098 Exhibit to Testimony of Dick Buckley Exhibit RJB-3, Page 6 of 16

# **7. Sharing Percentages**

Description: The sharing percentages are a recognition that there will be a reduction in placing costs due to either trench provided by a land developer or multiple facility providers using the same poles, trenches or conduit systems. The impact of these two scenarios is decidedly different. With trench provided by a developer, the only cost experienced by the facility provider is the cost of laying the cable in the open trench. With multiple facility providers using a common structure, the question of sharing becomes more complicated. Poles for instance, may be jointly owned or they may be accessed through the use of attachment fees. One constitutes a capital investment, while the other is an annual expense..

## Default values:

 $\overline{\phantom{a}}$ 

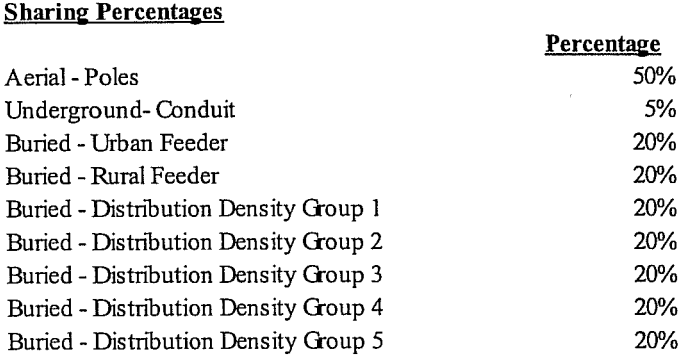

Support: The sharing percentages are an estimate of the portion of the structure cost that will be avoided through a mix of jointly owned structure and developer provided trenching. Certain work activities, such as actually laying a cable in the trench would not be reduced or shared, even if there are multiple facilities in a trench. The percentages are based on historical data, access line growth rates, and the opinions of outside plant subject matter experts.

Qwest Corporation Docket No. TC01-098 Exhibit to Testimony of Dick Buckley Exhibit RJB-3, Page 7 of 16

## **8. Network Component Prices**

**Description:** The sections below detail the various components that are used in each of the network categories (cables, terminals, DLC, etc.).

# **8.1 Buried Copper Cable and Stubs**

 $\overline{a}$ 

**Description:** The cost per foot for buried copper cables, including material, supply, engineering, and splicing. Placing for buried is discussed in sections 6 and 7. The cable stub costs are on a per cable basis for a 30 foot stub.

## **Default values:**

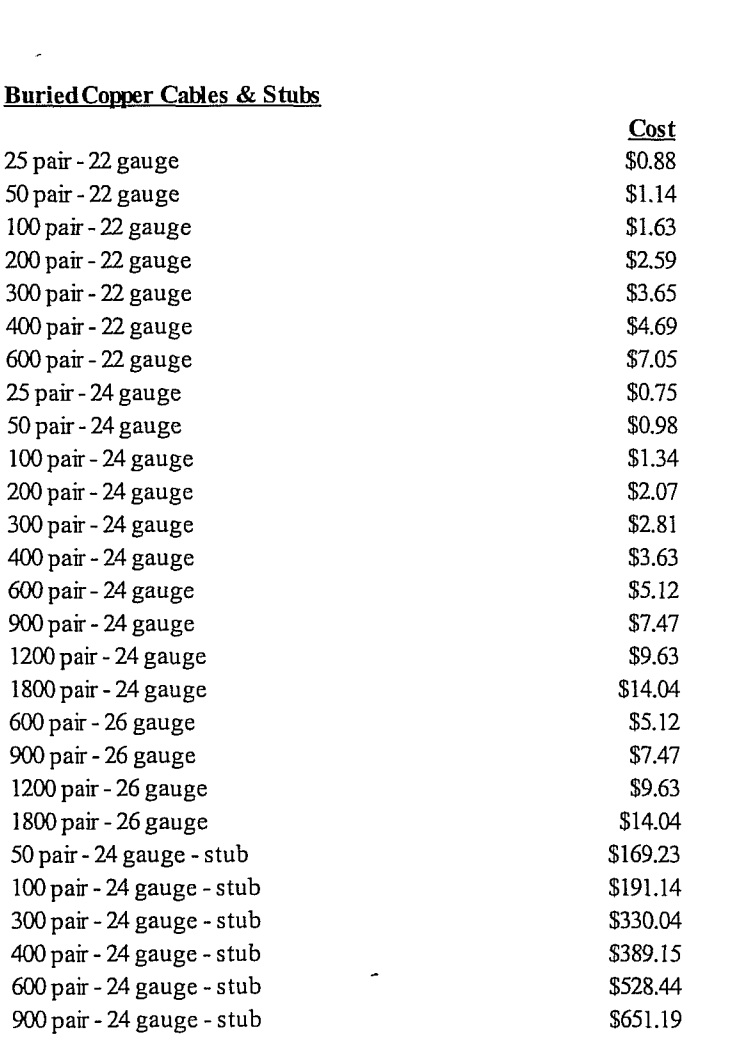

**Support:** The cable material costs are provided by the Qwest network organization. They are based on the latest prices Qwest is paying for these components.

Qwest Corporation Docket No. TC01-098 Exhibit to Testimony of Dick Buckley Exhibit RJB-3, Page 8 of 16

# **8.2 Underground Copper Cable and Stubs**

Description: The cost per foot for underground copper cables, including material, supply, engineering, placing and splicing. Underground structure is discussed in sections 3. The cable stub costs are on a per cable basis for a 30 foot stub.

## Default values:

**Underground Copper Cables & Stubs** 

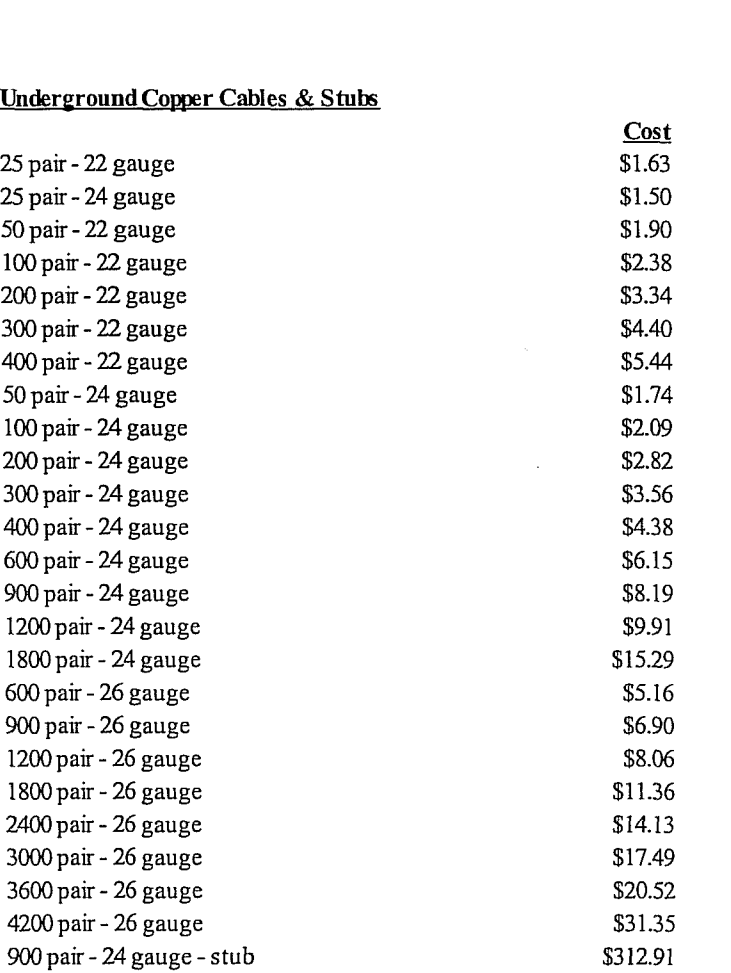

Support: The cable material costs are provided by the Qwest network organization. They are based on the latest prices Qwest is paying for these components.

 $\ddot{\phantom{a}}$ 

Qwest Corporation Docket No. TC01-098 Exhibit to Testimony of Dick Buckley Exhibit RJB-3, Page 9 of 16

 $\bar{\Delta}$ 

 $\mathcal{L}_{\mathcal{L}}$ 

# **8.3 Building Copper Cable and Inside Terminals**

**Description:** The cost per foot for building copper cables, including material, supply, engineering, placing and splicing. The inside terminals and connecting block costs are on a per item basis.

## **Default values:**

## Building Comer **Cables** & **Inside** Terminals

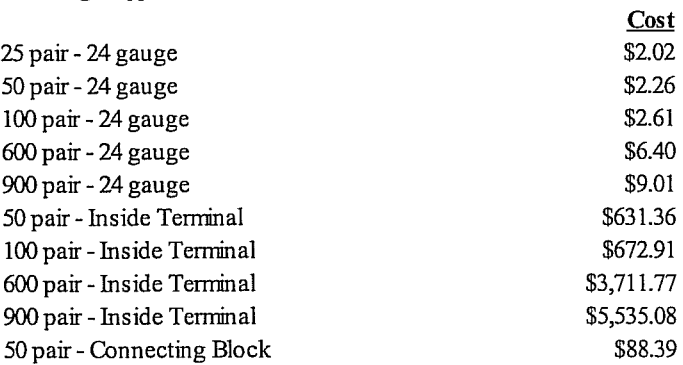

**Support:** The cable and terminal material costs are provided by the Qwest network organization. They are based on the latest prices Qwest is paying for these components.

t,
Qwest Corporation Docket No. TC01-098 Exhibit to Testimony of Dick Buckley Exhibit RJB-3, Page 10 of 16

 $C_{\alpha}$ 

# **8.4 Aerial Copper Cable and Terminal**

**Description:** The cost per foot for aerial copper cables, including material, supply, engineering, placing and splicing. The terminal costs are on a per item basis.

## **Default values:**

 $\ddot{\phantom{0}}$ 

## **Aerial Copper Cables & Terminal**

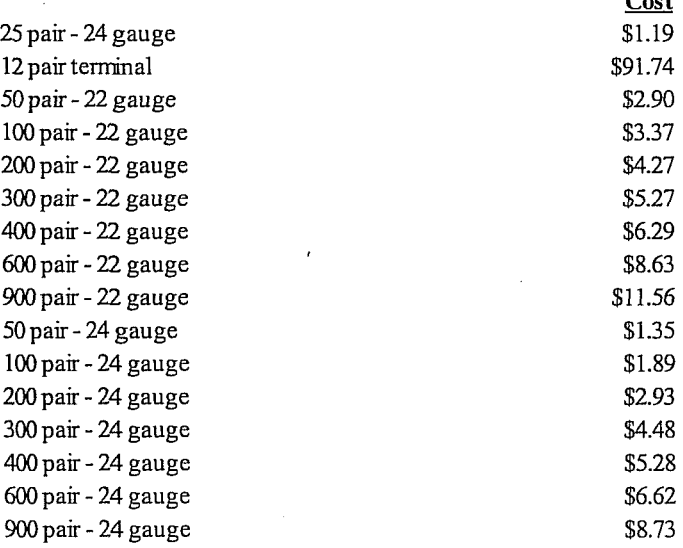

**Support:** The cable and terminal material costs are provided by the Qwest network organization. They are based on the latest prices Qwest is paying for these components.

 $\ddot{\phantom{a}}$ 

Qwest Corporation Docket No. TCO1-098 Exhibit to Testimony of Dick Buckley Exhibit RJB-3, Page 11 of 16

# **8.5 Buried Fiber Cable**

**Description:** The cost per foot for buried fiber cables, including material, supply, engineering, and splicing. Placing for buried cables is discussed in sections 6 and 7.

#### **Default values:**

÷,

 $\ddot{\phantom{a}}$ 

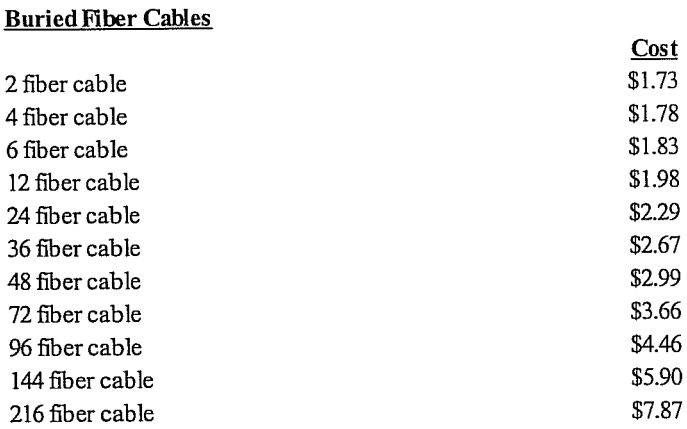

**Support:** The cable and terminal material costs are provided by the Qwest network organization. They are based on the latest prices Qwest is paying for these components.

 $\overline{a}$ 

Qwest Corporation Docket No. TC01-098 Exhibit to Testimony of Dick Buckley Exhibit RJB-3, Page 12 of 16

 $C_{\alpha\alpha}$ 

## **8.6 Underground Fiber Cable**

**Description:** The cost per foot for underground fiber cables, including material, supply, engineering, placing, and splicing. Underground structure is discussed in sections **3.** 

#### **Default values:**

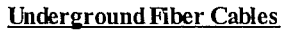

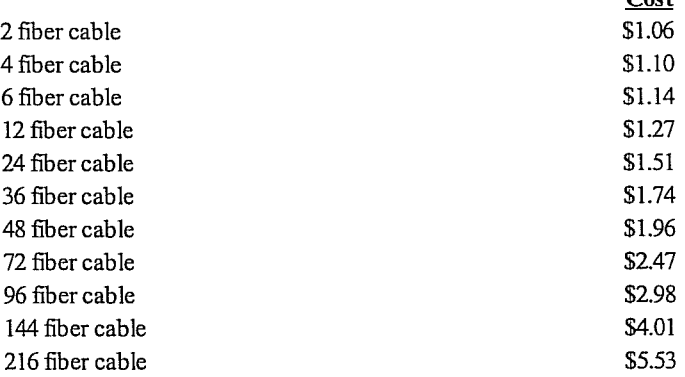

**Support:** The cable material costs are provided by the Qwest network organization. They are based on the latest prices Qwest is paying for these components.

## **8.7 Building Fiber Cable**

**Description:** The cost per foot for building fiber cables, including material, supply, engineering, placing, and splicing. No structure cost is included, as the duct or raceway would be provided by the building owner.

## **Default values:**

#### **Building Fiber Cable**

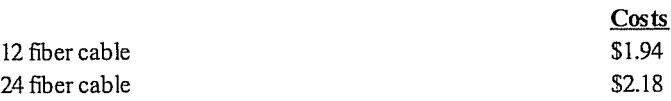

**Support:** The cable material costs are provided by the Qwest network organization. They are based on the latest prices Qwest is paying for these components.

Qwest Corporation Docket No. TC01-098 Exhibit to Testimony of Dick Buckley Exhibit RJB-3, Page 13 of 16

 $\hat{\mathcal{A}}$ 

## **8.8 Drop Wire, NID and Placement**

**Description:** The cost per foot for the drop wire, cost per foot for the placing, the labor for the placing of the protector and the termination of the wires, the cost for the protector material, and the **trip** or mobilization charge.

## **Default values:**

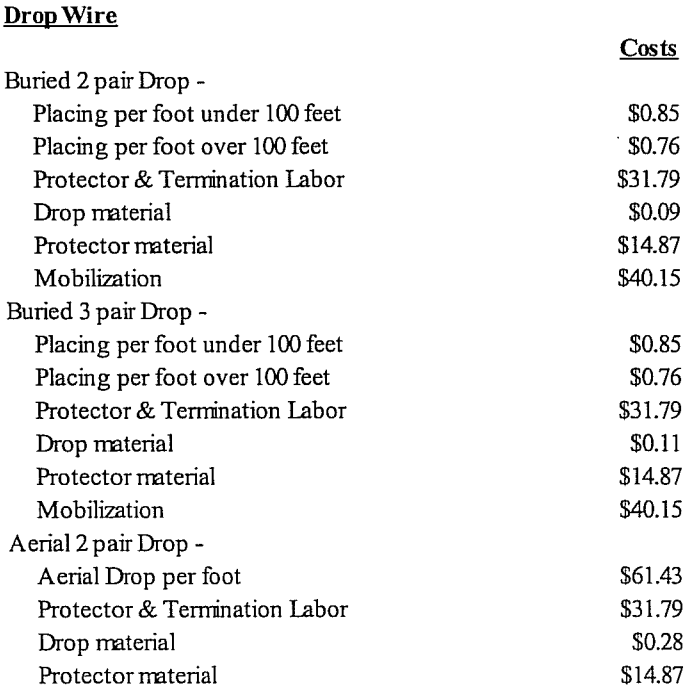

Support: The drop material and placement costs are from the latest contracts Qwest has with outside vendors for the provision of drop facilities. The mobilization charge is adjusted to reflect the placement of multiple drops per visit as would be likely in a scorched node or network rebuild scenario.

 $\tilde{\phantom{a}}$ 

Qwest Corporation Docket No. TC01-098 Exhibit to Testimony of Dick Buckley Exhibit RJB-3, Page 14 of 16

## **8.9 Serving. Area Interfaces and Terminals**

**Description:** The cost per item for Serving Area Interfaces (SAI) or cross-connect boxes and distribution terminals or pedestals. The SAI is the connection point between feeder cables and distribution cables and provides flexibility in assignment of pairs. The terminals are the connection point between distribution cables and the drops.

## **Default values:**

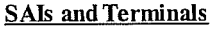

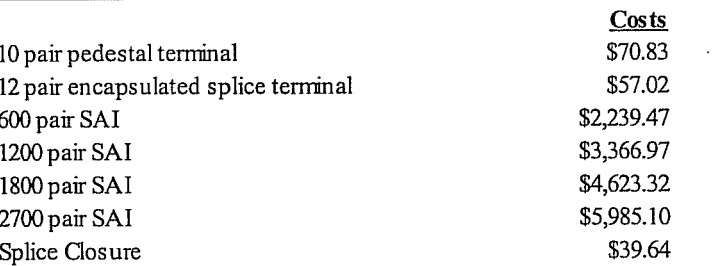

 $\sim$ 

**Support:** The SAI and terminal costs are provided by the Qwest network organization. They are based on the latest prices Qwest is paying for these components.

## **8.10 C Rural Wire**

**Description:** The cost per wire foot for C-Rural Wire, including material, supply, engineering, and placing.. C Wire is a high tensile, single pair facility that is used in low density or nual applications.

**Default values:** 

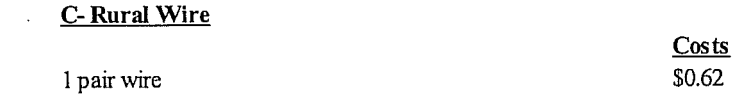

**Support:** The wire material costs are provided by the Qwest network organization. They are based on the latest prices Qwest is paying for these components.

Qwest Corporation Docket No. TC01-098 Exhibit to Testimony of Dick Buckley Exhibit RJB-3, Page 15 of 16

## **8.11 Fiber Optic Equipment**

**Description:** The cost for central ofice and remote channel and terminal equipment for the fiber based Digital Loop Carrier systems. The costs include material, supply and installation.

## **Default values:**

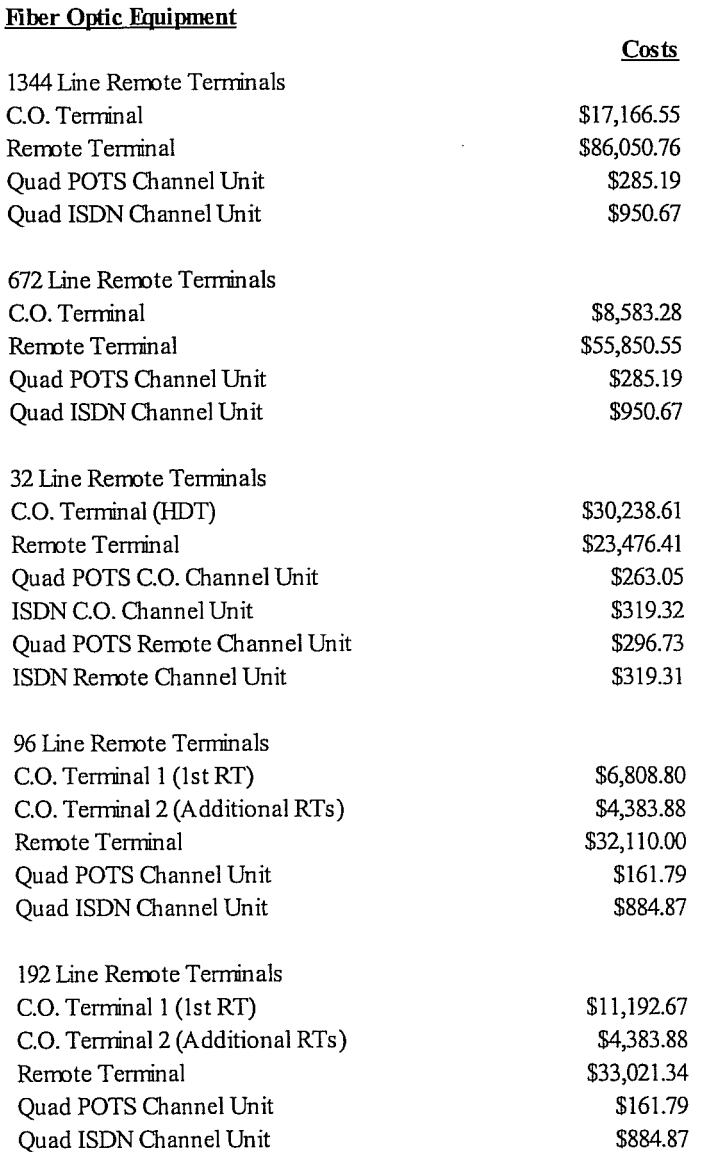

Support: The system costs are provided by the Qwest network organization. They are based on the latest prices Qwest is paying for these components.

 $\mathcal{A}$ 

Qwest Corporation Docket No. TC01-098 Exhibit to Testimony of Dick Buckley Exhibit RJB-3, Page 16 of 16

## **9. Additional Options**

**Description:** There are several options on the first screen, which are essentially driven by the type of study being done. For instance, the Process Group option allows the user to select All Wire Centers, Specific Wire Centers or one of three MSA zone wire center groups. Two items, though, are Qwest defaults that are used across all studies. These selections are Feeder Model and Pairs Per Site. The Feeder Model selection allows the user to select the 12 kilofoot standard shift from physical copper to a Digital Loop Carrier or build a custom feeder model. The Pairs Per Site allows the user to select the number of pairs engineered to each living unit.

## **Default values:**

Feeder Model - 12 kilofeet

Pairs Per Site - Engineering Standard (2 pairs for DG1, 2 & 5; 3 pairs for DG3 & 4)

**Support:** The 12 kilofoot crossover is based on guidelines from the Qwest network group. The objective is to minimize facility cost as well as assure that all plant will support both voice and advanced (xDSL) services. The Engineering Standard Pairs Per Site selection is supported, once again, by network guidelines to furnish enough facilities to allow for timely response to customer requests for service, while minimizing construction expenditures.

# **CERTIFICATE OF SERVICE**

I HEREBY CERTIFY that on this 14<sup>th</sup> day of October, 2002, the foregoing **Direct Testimony of Dick Buckley and three exhibits** was filed and served upon the following parties as follows:

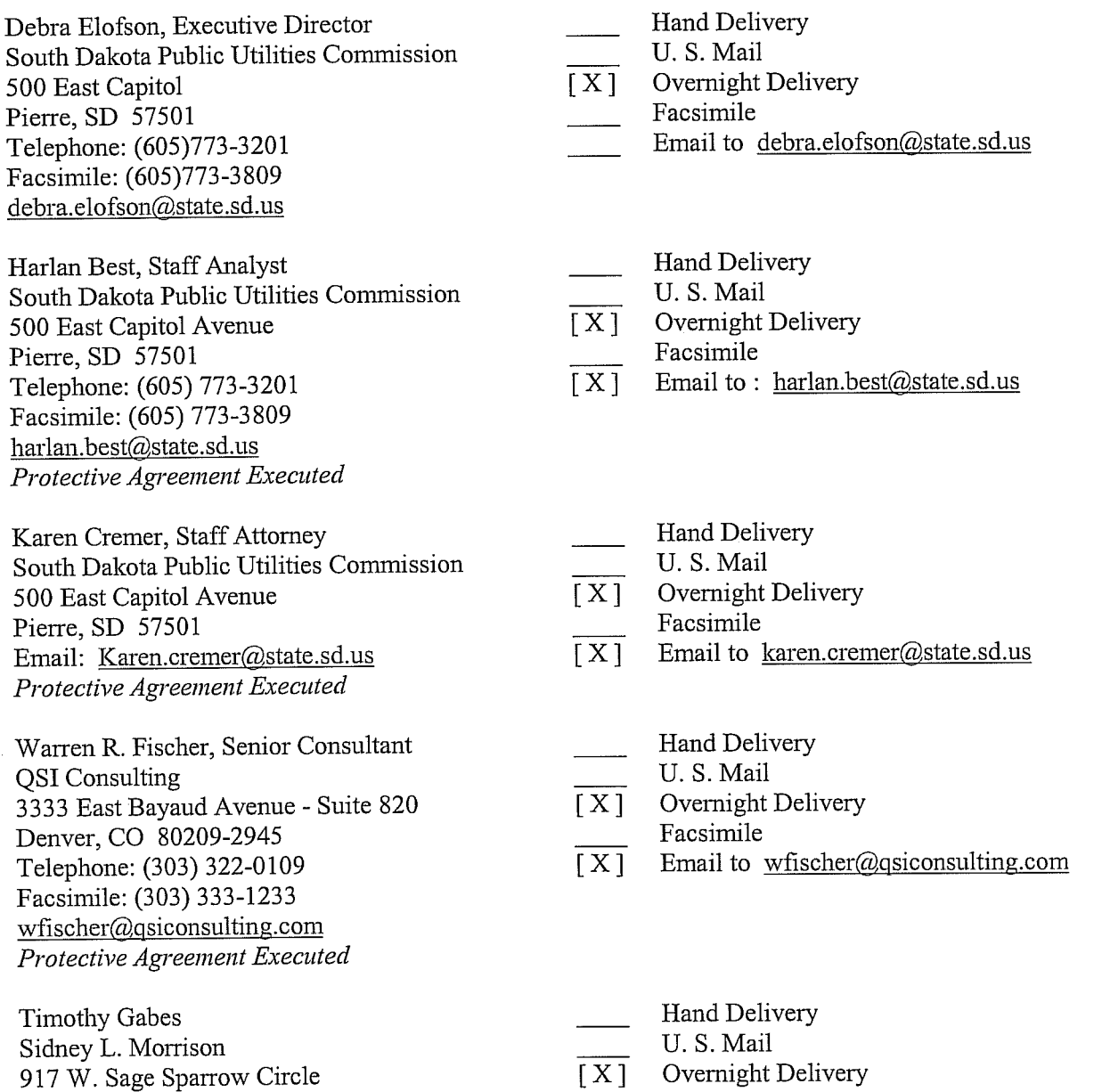

Facsimile Email

Highlands Ranch, CO 80129

Boise-148224.1 0029164-00073

David A. Gerdes May, Adam, Gerdes & Thompson, LLP P.O. Box 160 Pierre, SD 57501 Telephone: (605) 224-8803 Facsimile: (605) 224-6289 dag@,magt.com *Protective Agreement Executed* 

Peter J. Gose 29 12 Hickory Ridge Independence, MO 64057

Marlon Griffing PhD QSI Consulting 1735 Crestline Drive Lincoln, NE 68506 bgriffing@qsiconsulting.com

Eric McPealc 5160 S. Hwy. 32 El Dorado Springs, MO 64744

Mark Stacy 5300 Meadowbrook Drive Cheyenne, WY 82009

Hand Delivery<br>
U.S. Mail Hand Deliv<br>
U. S. Mail<br>
U. S. Mail<br>
Overnight [X] Overnight Delivery Hand Deli<br>
U.S. Mail<br>
U.S. Mail<br>
Overnight<br>
Facsimile<br>
Email to 9  $[X]$  Email to dag@magt.com  $\begin{array}{r} \begin{array}{c} \begin{array}{c} \begin{array}{c} \end{array} \\ \begin{array}{c} \end{array} \\ \begin{array$ Hand Deliv<br>U.S. Mail<br>[X] Overnight 1  $\begin{array}{cc} & \text{U. S. Mail} \\ \hline \text{X} & \text{Overnight Delivery} \end{array}$ Hand Deli<br>
U.S. Mail<br>
Overnight<br>
Facsimile<br>
Email Hand I<br>
U.S. N<br>
Overni<br>
Facsin<br>
Email<br>
Email [X] O. S. Man<br>
Overnight Delivery<br>
Facsimile<br>
Email<br>
Hand Delivery<br>
U. S. Mail [A] Overing<br>Facsimile<br>Email<br>Email<br>Hand Deliv<br>U. S. Mail<br>[X] Overnight [ X ] Overnight Delivery Finant<br>
Hand Deli<br>
U.S. Mail<br>
Overnight<br>
Facsimile<br>
Facsimile<br>
Email to 1  $[X]$  Email to bgriffing@qsiconsulting.com [X] O. S. Mail<br>
Delivernight Delivery<br>
Facsimile<br>
Email to <u>bgriff</u><br>
Hand Delivery<br>
U. S. Mail  $\begin{bmatrix} \times & \mathbf{I} \\ \hline \mathbf{I} & \mathbf{I} \end{bmatrix}$  Example Facsimile<br>  $\begin{bmatrix} \mathbf{I} \\ \hline \mathbf{I} \end{bmatrix}$  Email to b<br>  $\begin{bmatrix} \mathbf{I} \\ \hline \mathbf{I} \end{bmatrix}$  Hand Deliv<br>  $\begin{bmatrix} \mathbf{I} \\ \hline \mathbf{I} \end{bmatrix}$  Overnight **<sup>T</sup>**X ] Overnight Delivery - Facsimile Hand I<br>
U.S. N<br>
Overni<br>
Facsim<br>
Email<br>
Email [X] O. S. Mail<br>
Overnight Delivery<br>
Facsimile<br>
Email<br>
Hand Delivery<br>
U. S. Mail [A] Overing<br>Facsimile<br>Email<br>Email<br>Land Deliv<br>U.S. Mail<br>[X] Overnight 1 [X] Overnight Delivery Eman<br>
Hand Deli<br>
U. S. Mail<br>
Overnight<br>
Facsimile<br>
Email Hand I<br>
U.S. N<br>
Dvern<br>
Facsin<br>
Email<br>
Email

Brandi R. Alachart

Legal Secretary to Mary S. Hobson Stoel Rives LLP